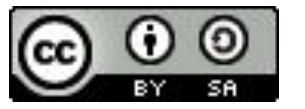

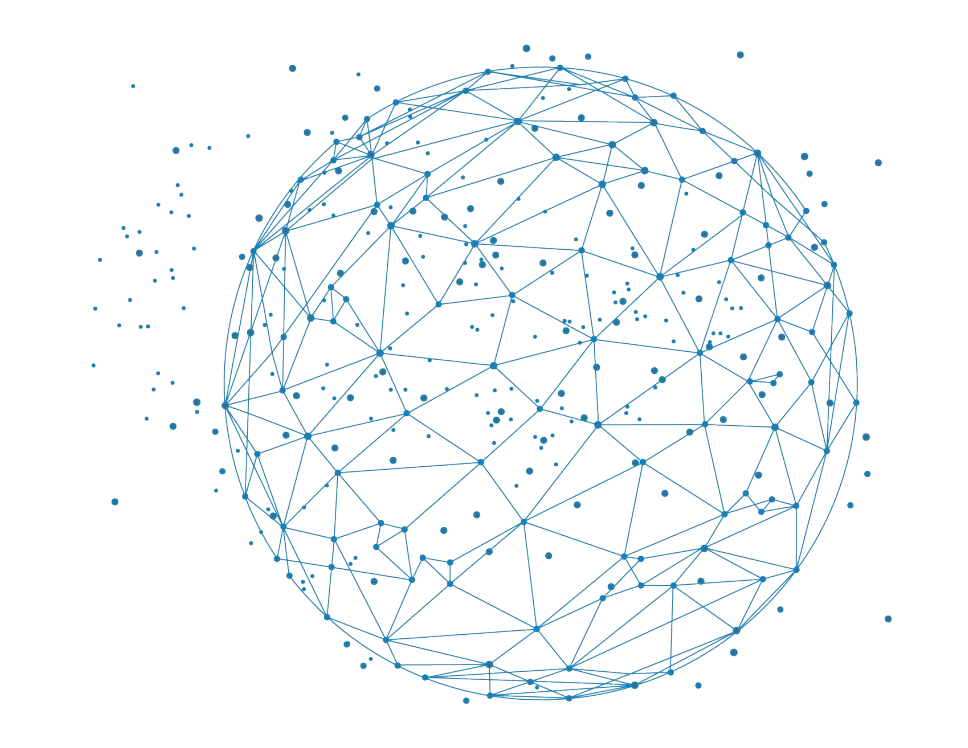

# Using Docker and Apptainer

**J. Seiler**

**Based on Céline Hernandez training for FAIR Bioinfo 2023**

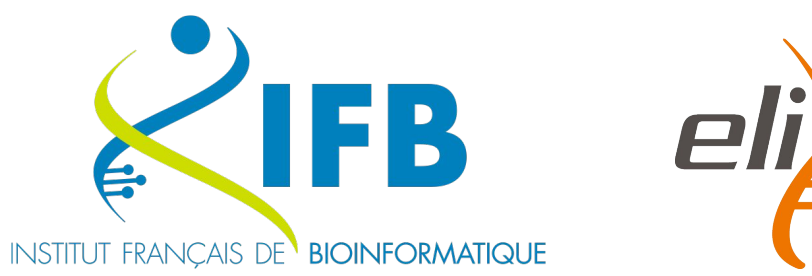

**BiGEst** 

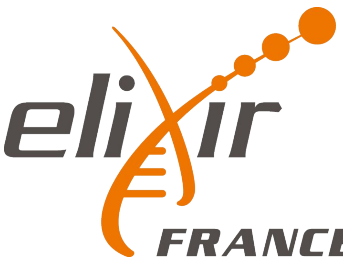

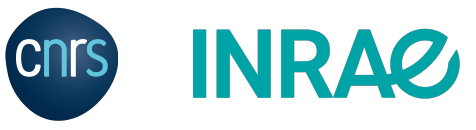

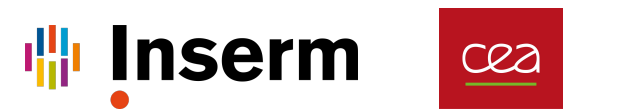

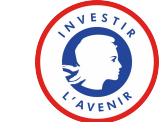

# Let's do an exercise first

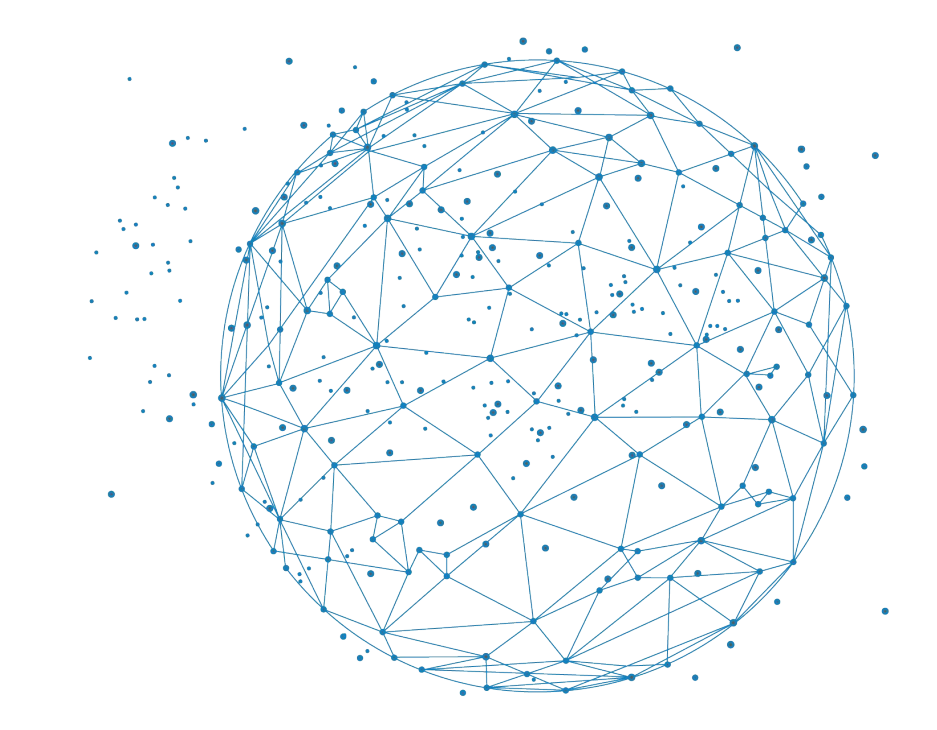

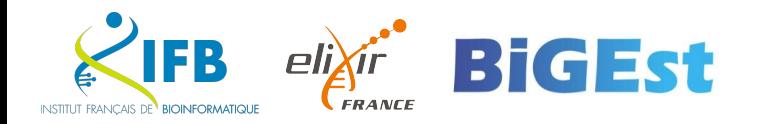

- Create a Git repository for your pipeline folder
- **Index and commit the following files** 
	- **All Jupyter Notebooks**
	- All R files
	- **EXECUTE:** environment.yml
	- environment-linux-64.lock
- Push on Github in a new public repository

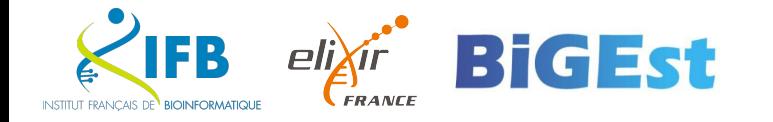

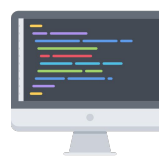

■ Create a Git repository for your pipeline folder

```
$ cd pipeline
$ git init
```
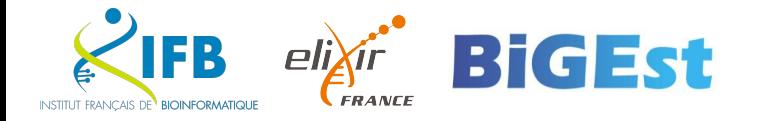

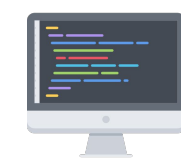

- **Index and commit the following files** 
	- **All Jupyter Notebooks**
	- All R files
	- **EXECUTE:** environment.yml
	- environment-linux-64.lock
	- \$ git add \*.ipynb \*.R environment.yml environment-linux-64.lock \$ git commit -m "Initial commit"

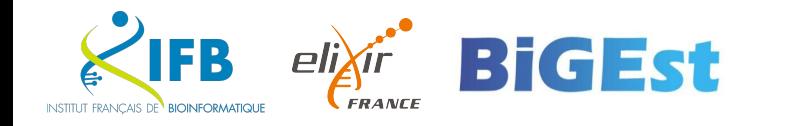

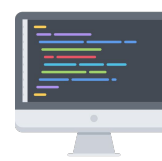

- Push on Github in a new public repository
	- \$ git remote add origin <repo ssh url> \$ git push origin main

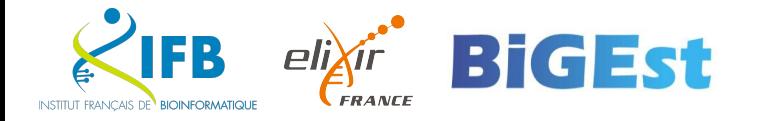

# About encapsulation

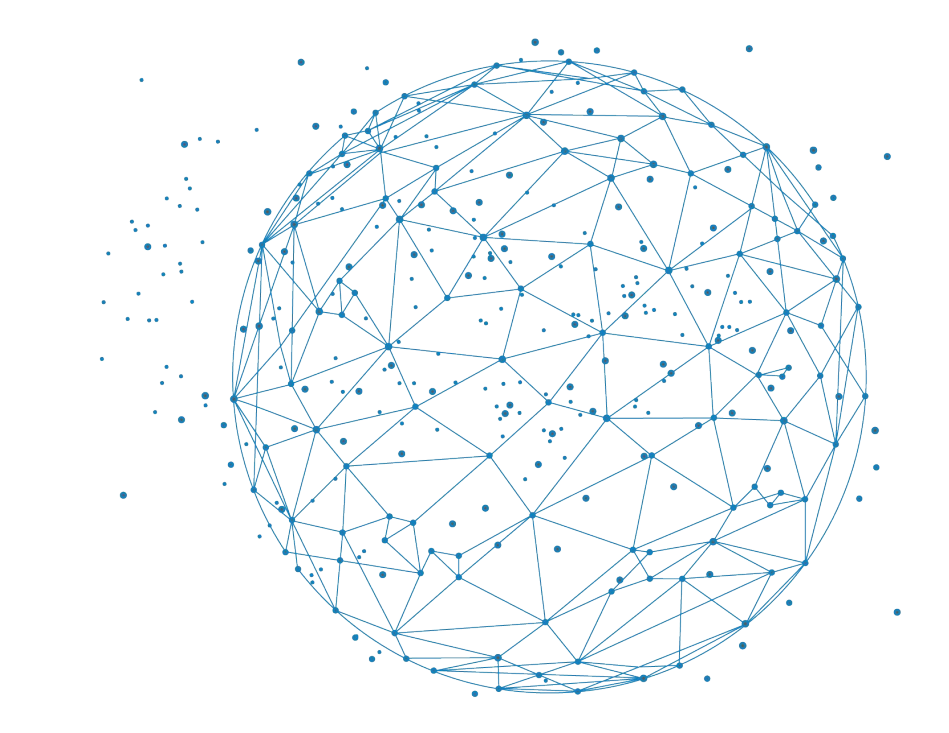

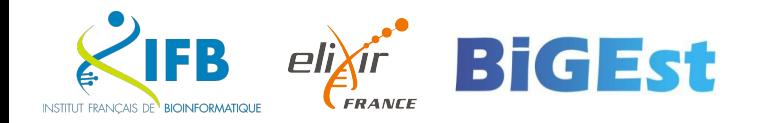

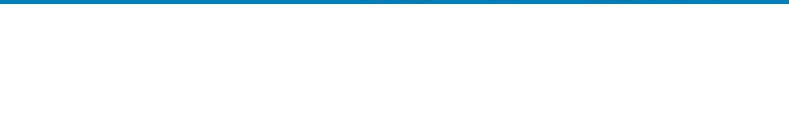

- Goal: capture the system environment of applications (OS, packages, libraries, ...) to control their execution.
	- Hardware virtualisation (virtual machines) •
	- OS virtualisation (images and containers)
	- **Environment management CONDA**

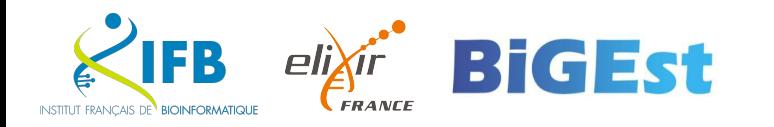

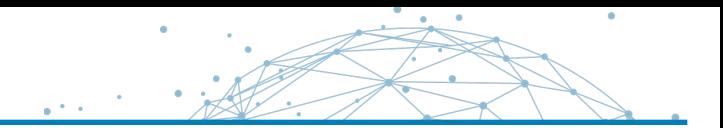

# Let's say we want to install RStudio...

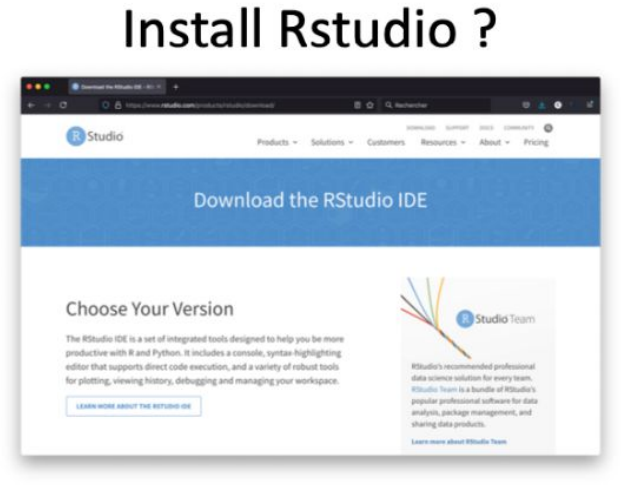

#### **MacOS**

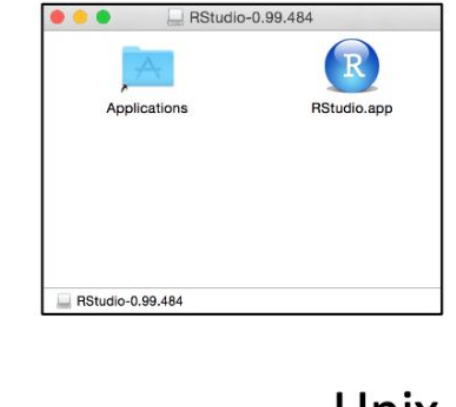

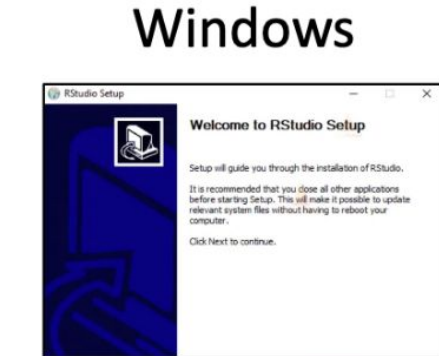

 $Next >$ 

Cancel

#### Unix-based

5 sudo gdebi ~/Downloads/rstudio-1.2.5001-and64.deb package lists... Done<br>dependency tree<br>state information... Done<br>state information... Done s a set of integrated tools designed to help you be more productive with R. It :<br>onsole, syntax-highlighting editor that supports direct code execution, as well re package? [y/N]:y . 181189 files and directories currently installed.)<br>.../rstudio-1.2.5001-amd64.deb ...  $(1.2.5661)$ for gnome-menus (3.13.3-llubuntul) ...<br>for desktop-file-utils (0.23-lubuntu3.18.04.1)<br>for mime-support (3.60ubuntul) ... for hicolor-icon-theme (0.17-2<br>for shared-mime-info (1.9-2).

#### **Use Rstudio**

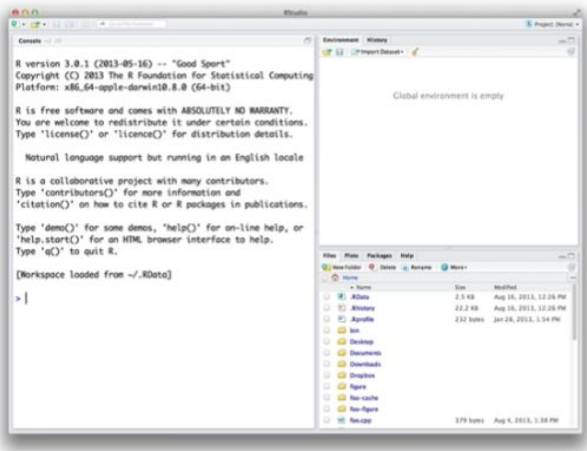

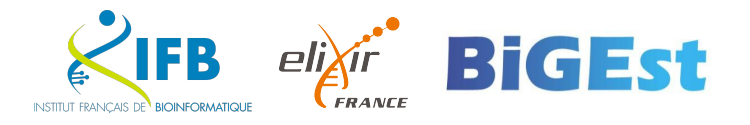

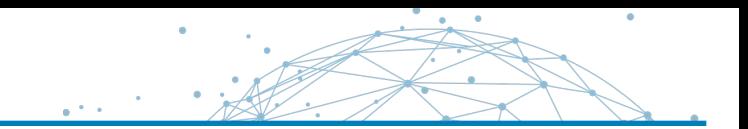

We started with a computer using a specific OS...

**Host OS** 

Computer

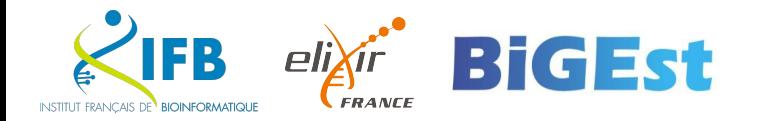

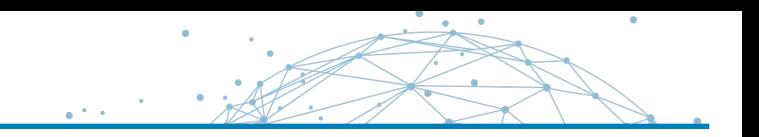

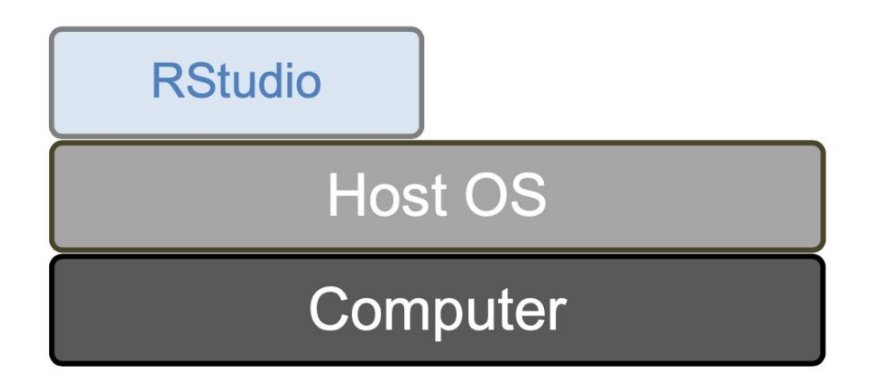

We started with a computer using a specific OS... And inside this environment, we installed a new application.

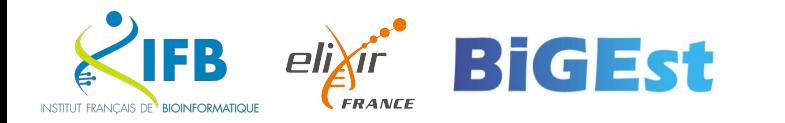

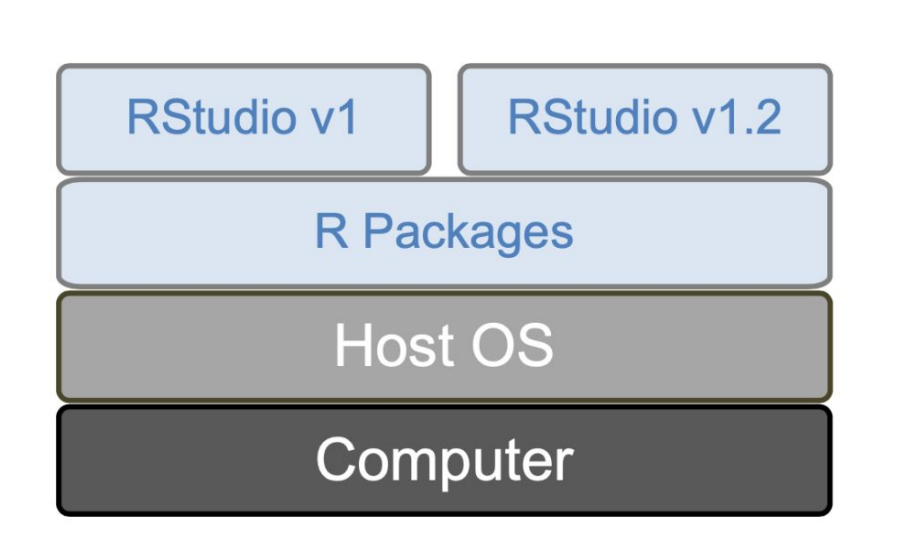

Usually dependencies of different applications don't interfere. But what if we want to test the latest version of our favourite tool? There might be conflicts...

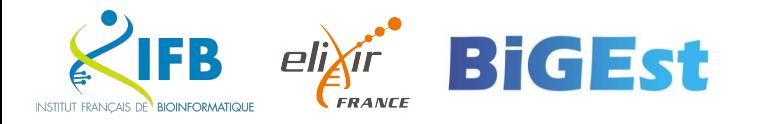

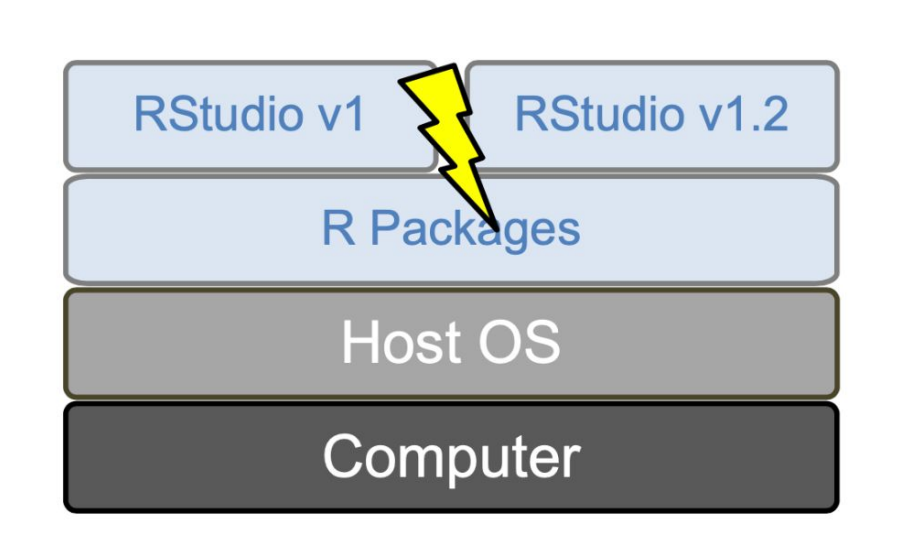

Usually dependencies of different applications don't interfere. But what if we want to test the latest version of our favourite tool? There might be conflicts...

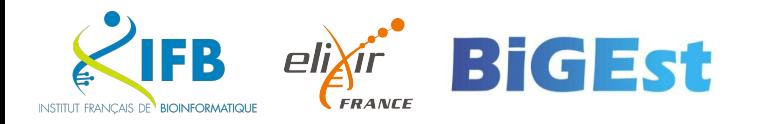

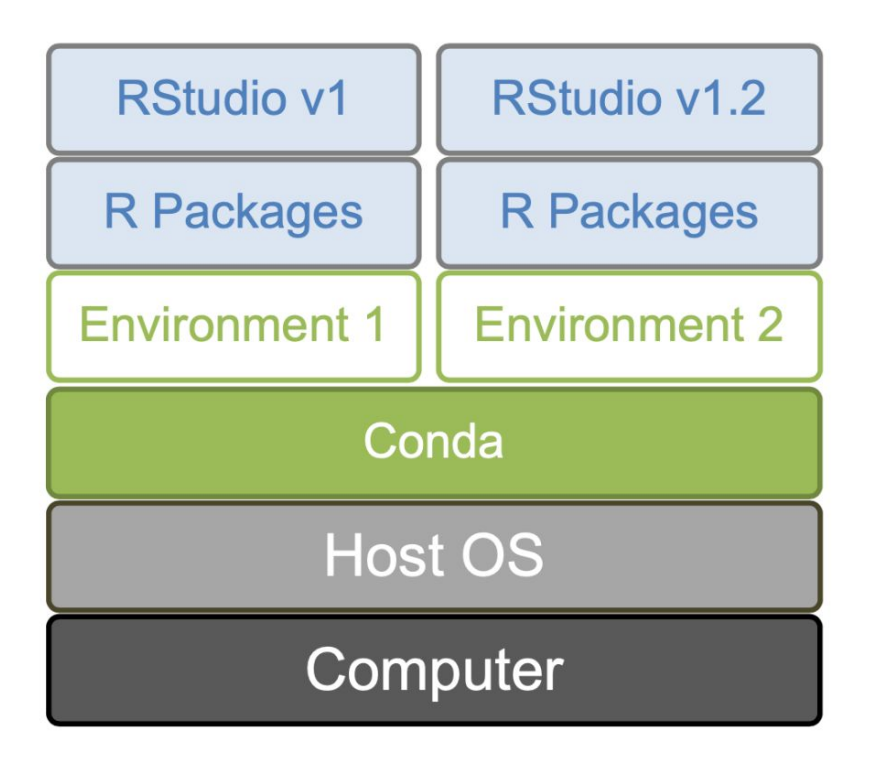

Idea : create separated environments for each application. CONDA

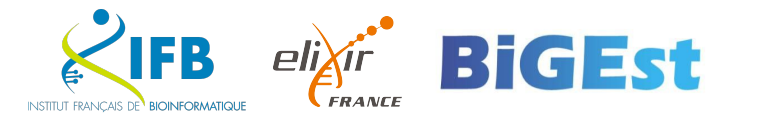

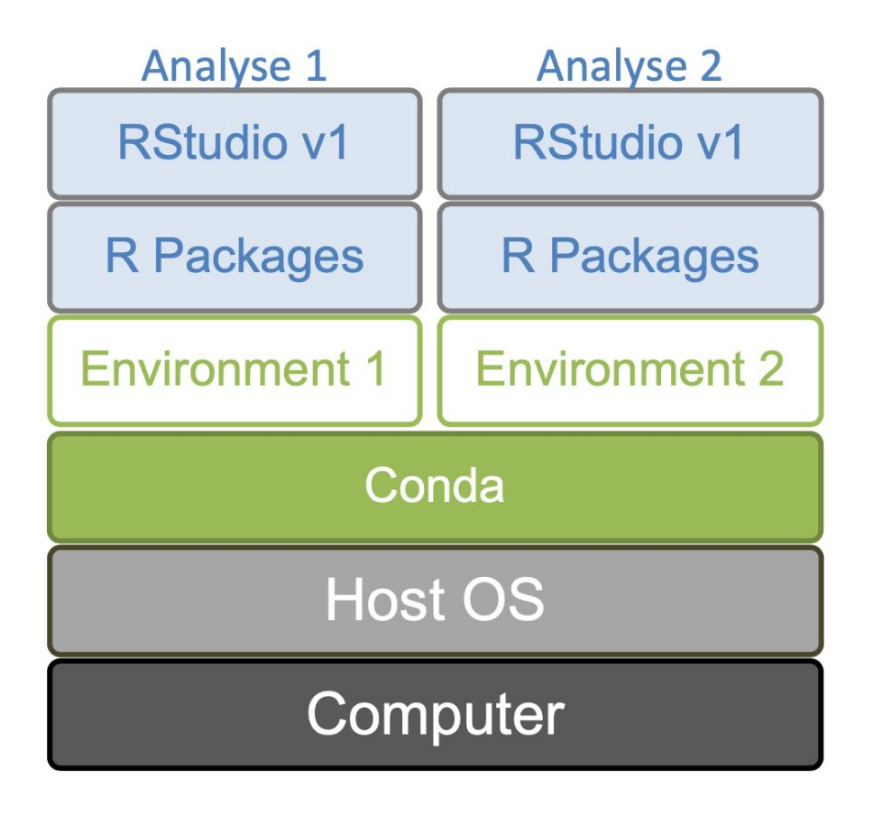

Idea : create separated environments for each application. More versatile: create a new environment per analysis.

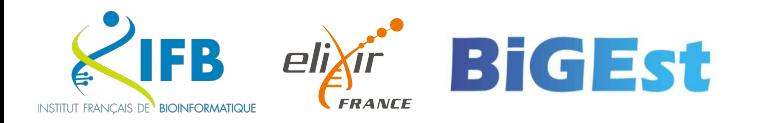

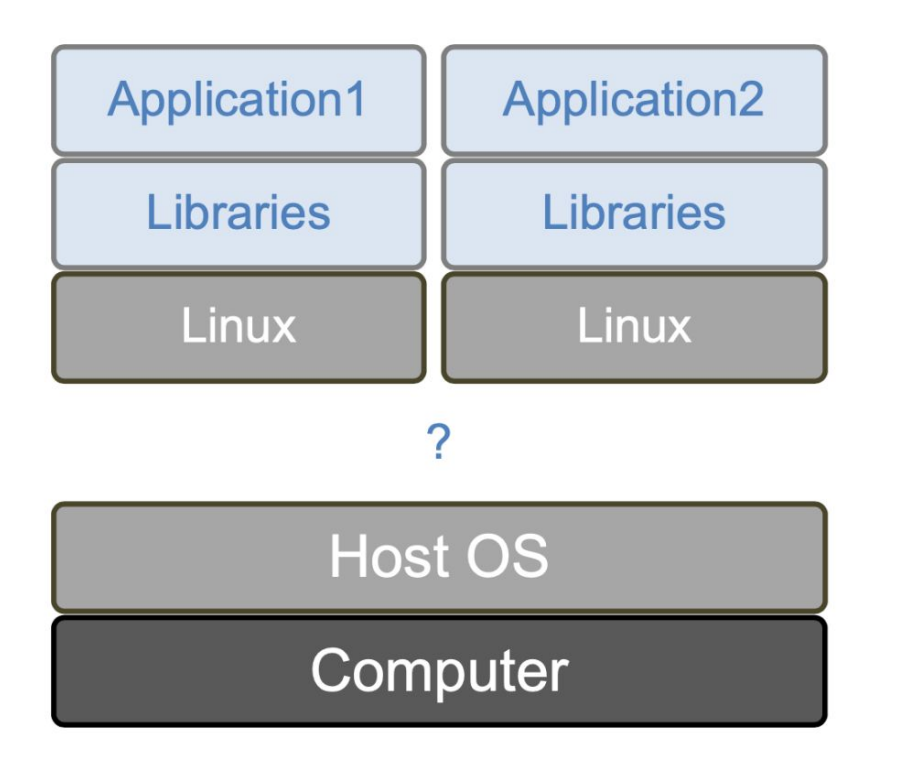

But what if we want to install a software from a different OS?

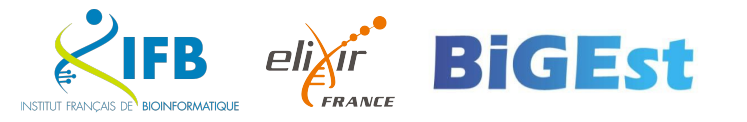

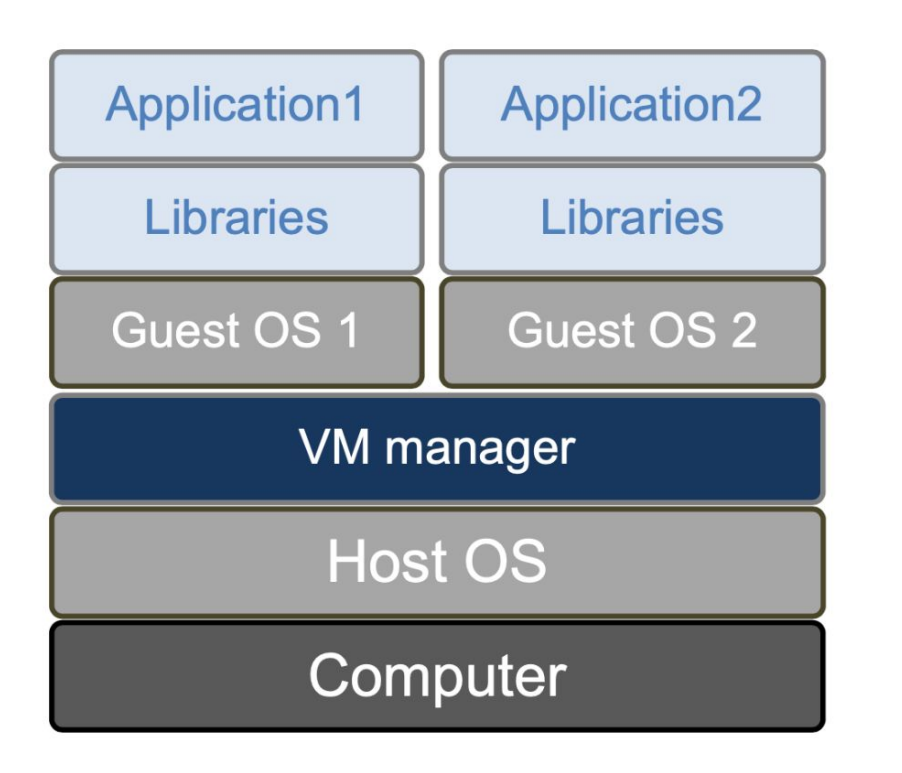

Idea: use virtual machines Pros:

- Each application gets a completely different and independent environment
- Virtual machines can be transferred to another computer (using the same manager)

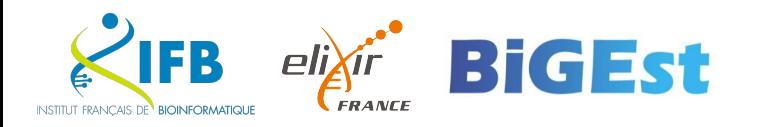

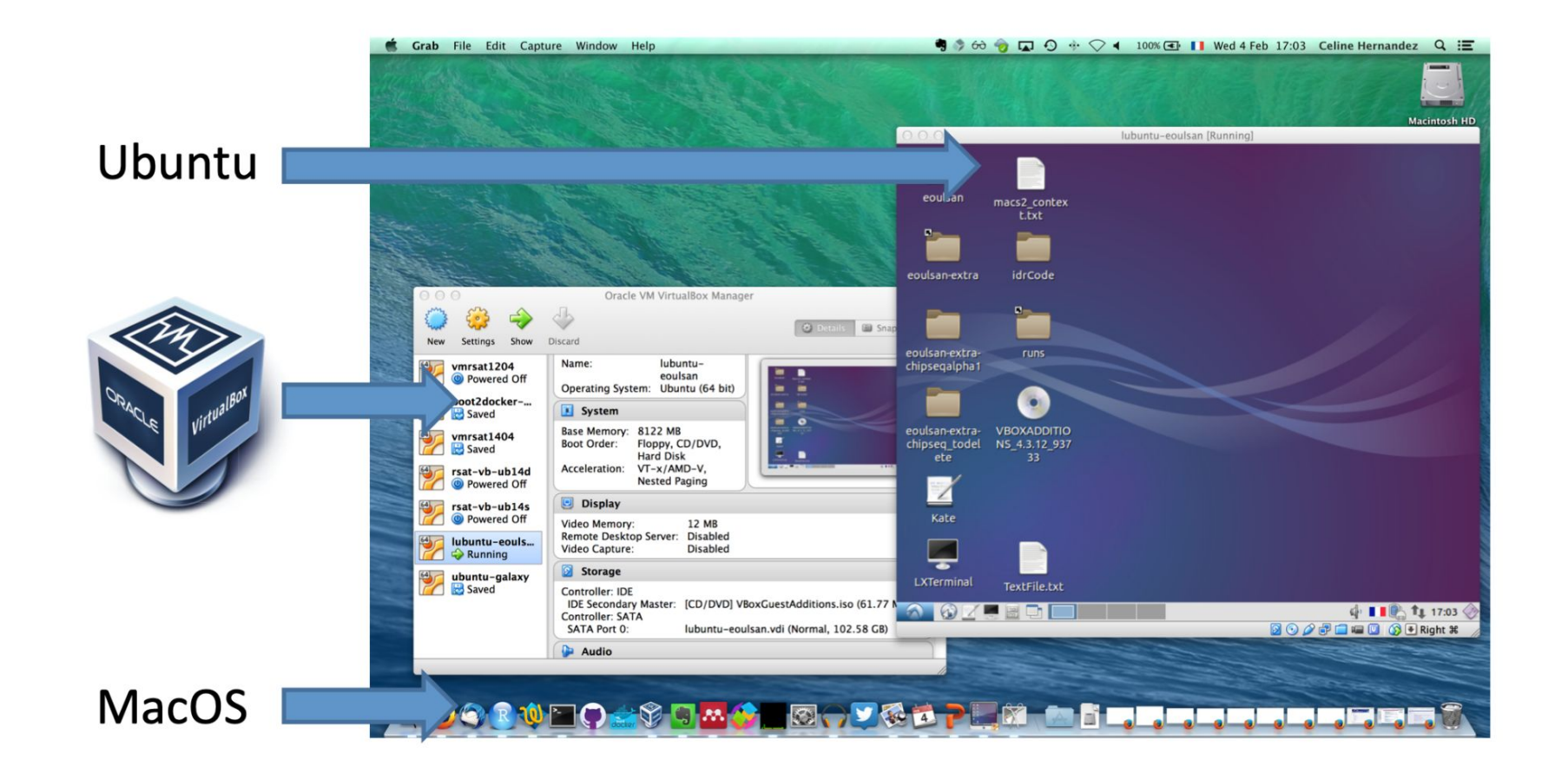

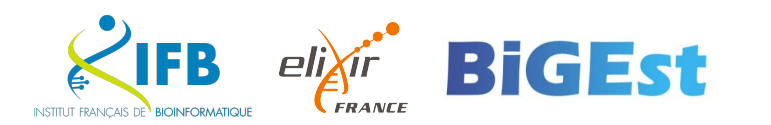

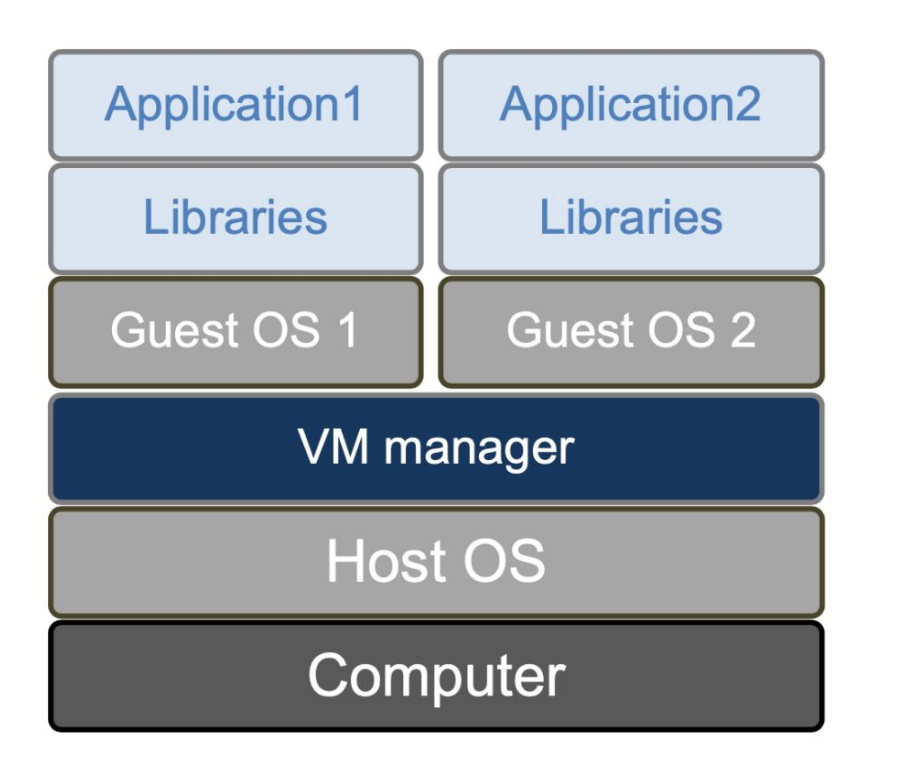

Idea: use virtual machines Pros: transferable independent environments Cons:

- Redundancy between VMs
- Heavy to set up
- No automation

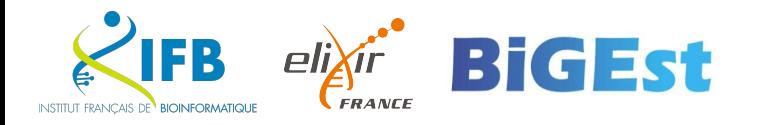

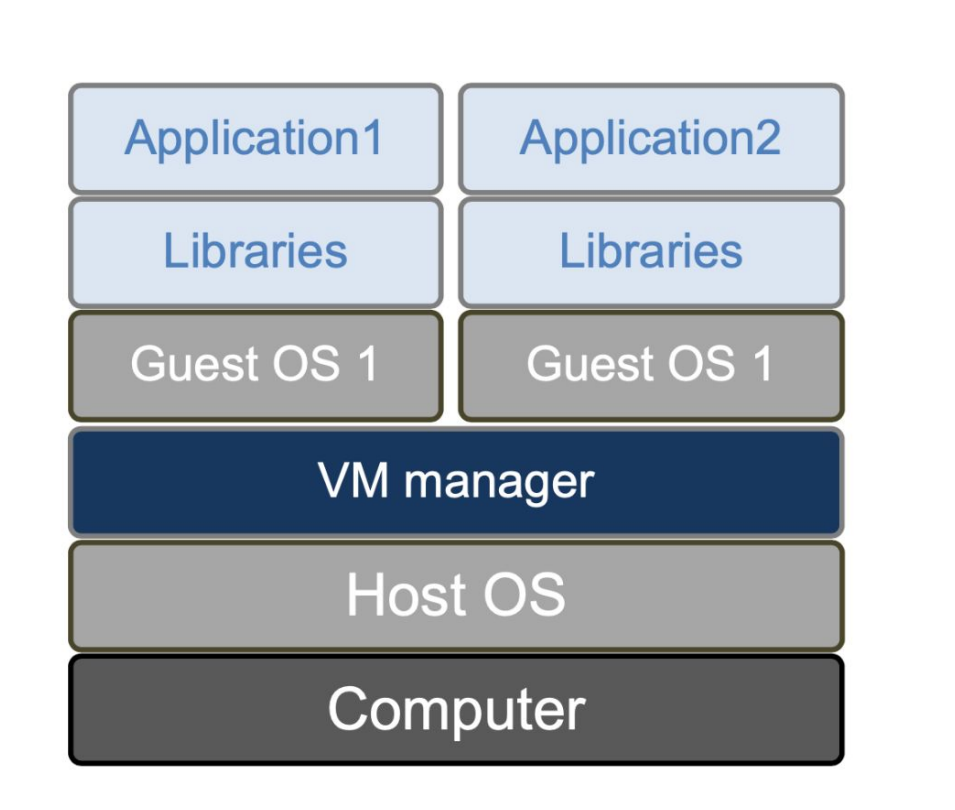

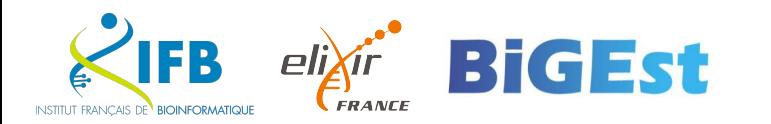

 $\bullet$ 

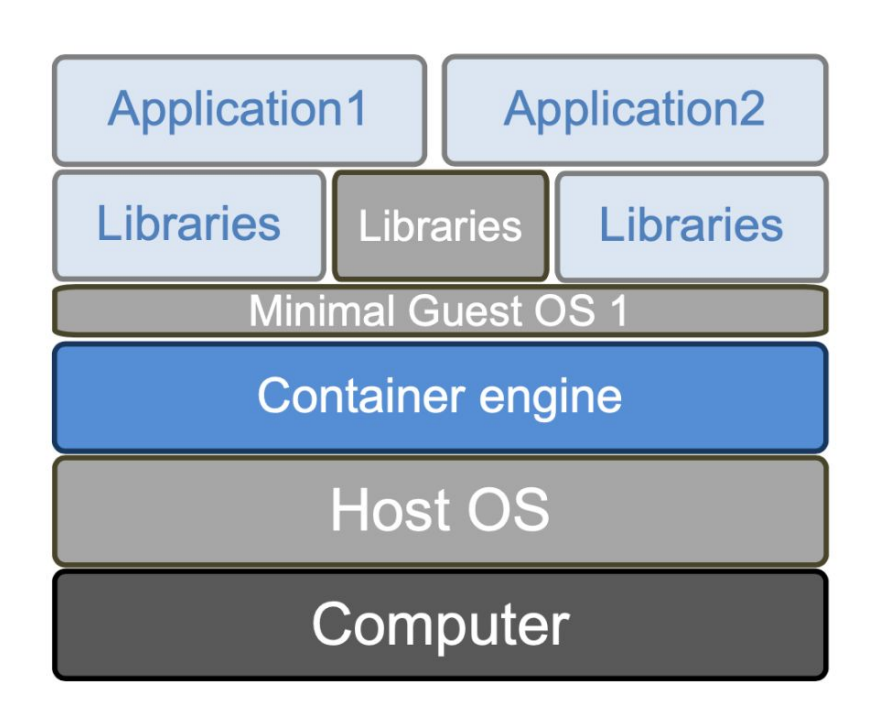

Idea: "trick" applications into believing that they are in a different OS than the host's Avoid redundancy.

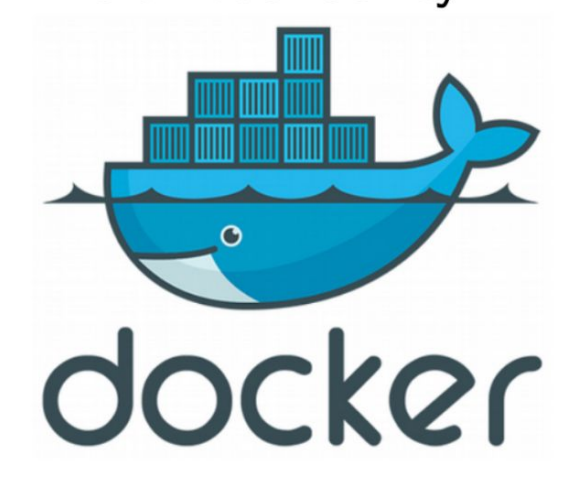

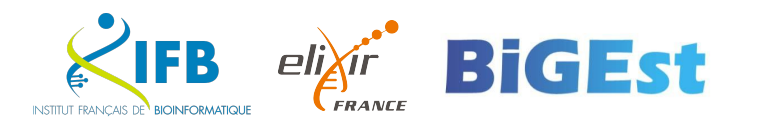

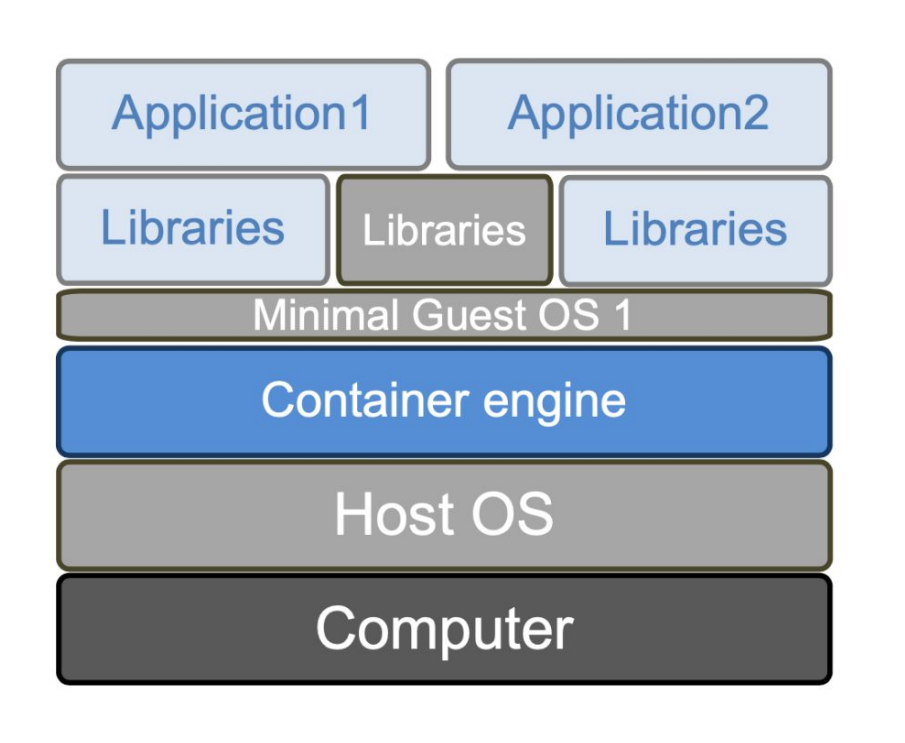

OS virtualisation vs hardware virtualisation Pros:

- Speed
	- $\blacktriangleright$  Installation is faster
	- $\triangleright$  No boot time
- Lightweight
	- $\triangleright$  Minimal base OS
	- $\triangleright$  Minimal libraries and application set
- Easy sharing of applications

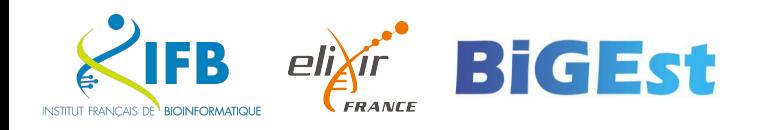

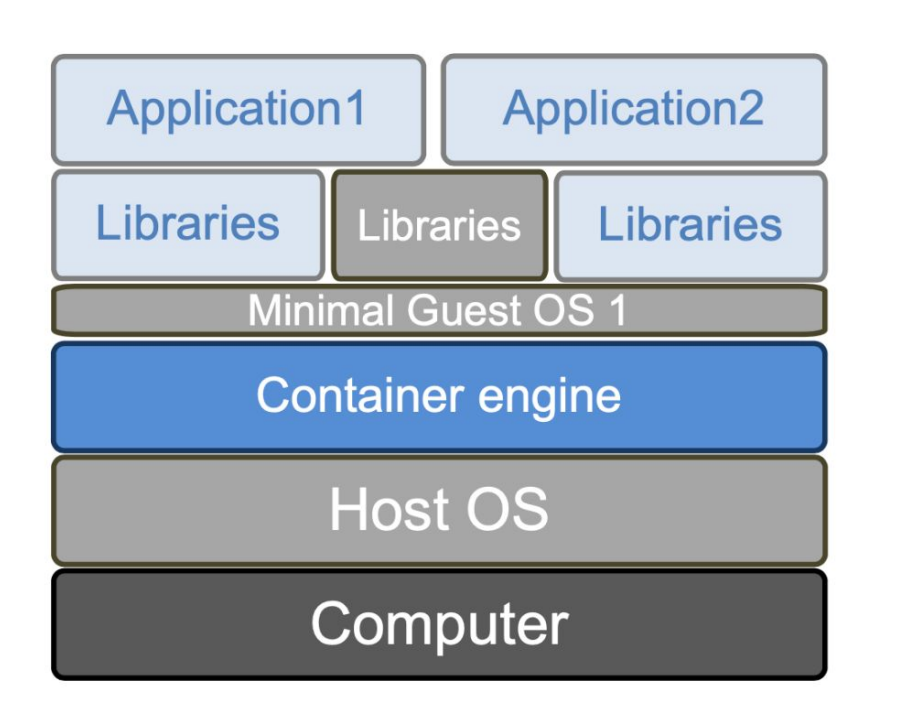

#### Cons:

- Singularity to use images on a cluster
- Changes of policies of the Docker company

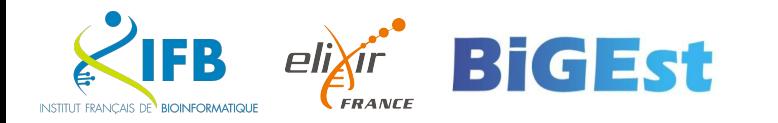

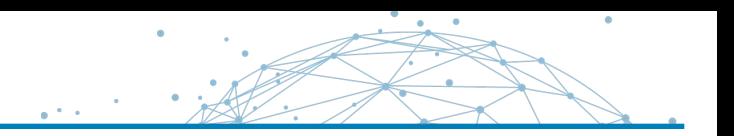

### Update of the Docker Image retention policy (13/08/2020)

#### What is a container image retention limit and how does it affect my account?

Image retention is based on the activity of each individual image stored within a user account. If an image has not either been pulled or pushed in the amount of time specified in your subscription plan, the image will be tagged "inactive." Any images that are tagged as "inactive" will be scheduled for deletion. Only accounts that are on the Free individual or organization plans will be subject to image retention limits. A new dashboard will also be available in Docker Hub that offers the ability to view the status of all of your container images.

#### What are the new container image retention limits?

Docker is introducing a container image retention policy which will be enforced starting November 1, 2020. The container image retention policy will apply to the following plans:

- Free plans will have a 6 month image retention limit
- Pro and Team plans will have unlimited image retention

#### https://www.docker.com/pricing/retentionfaq

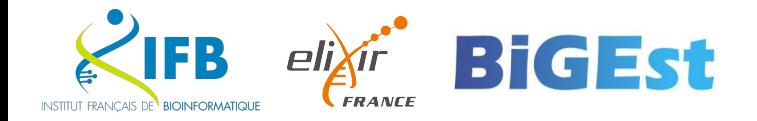

#### Docker policy: DockerHub usage

**FRANCE** 

**INSTITUT FRANCAIS DE BIOINFORMATIQUI** 

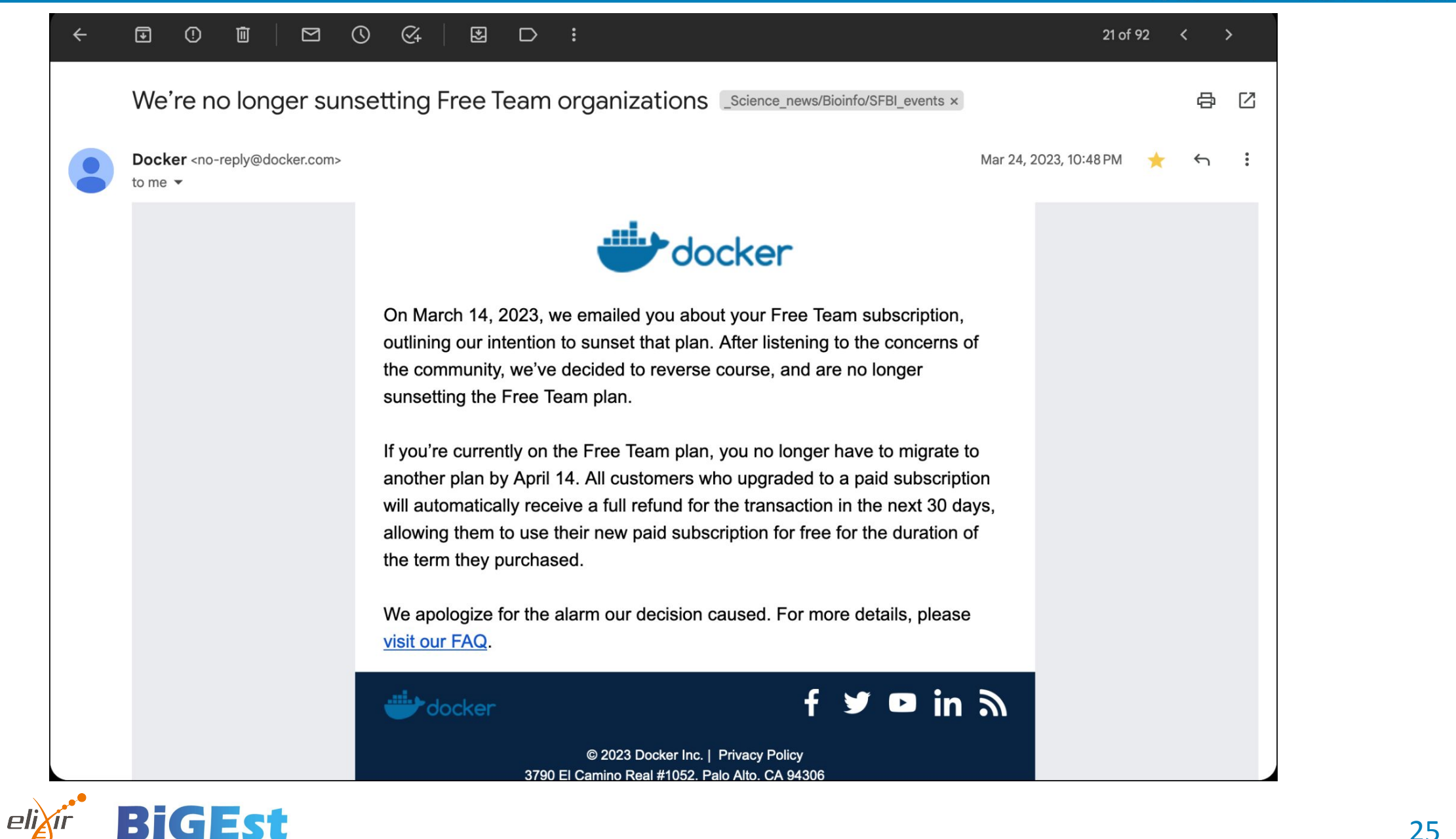

#### Encapsulation

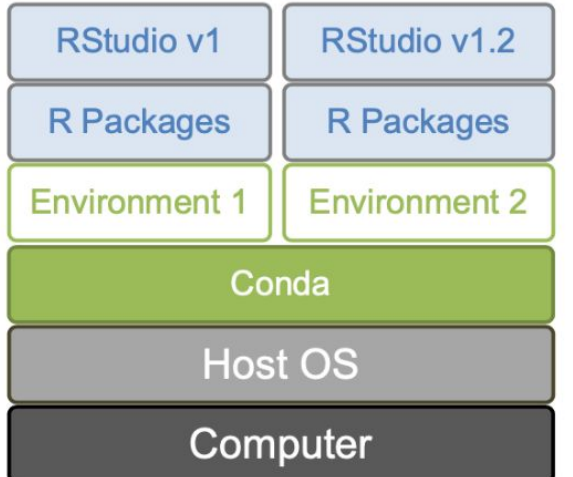

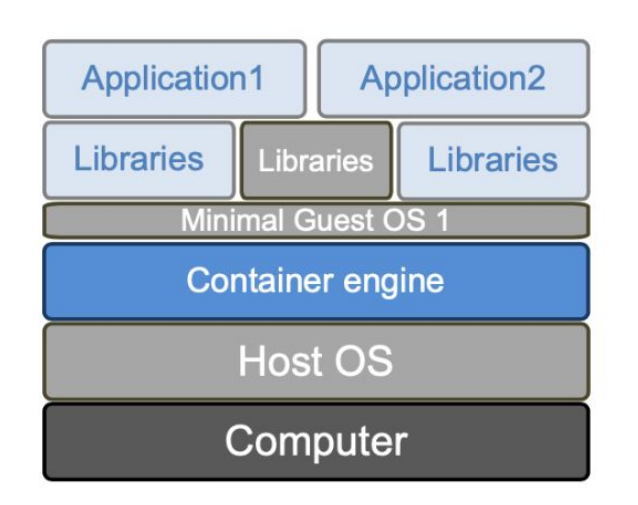

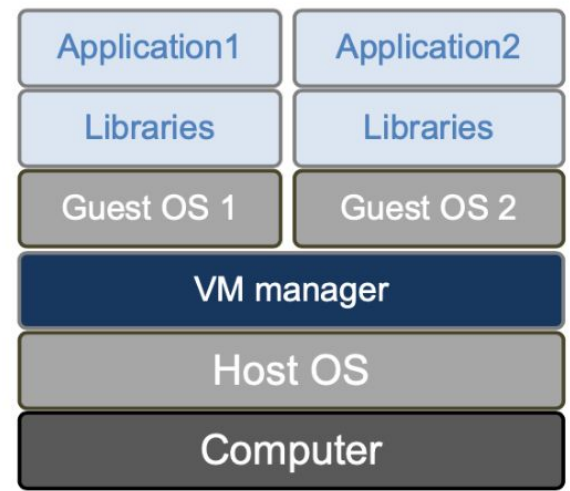

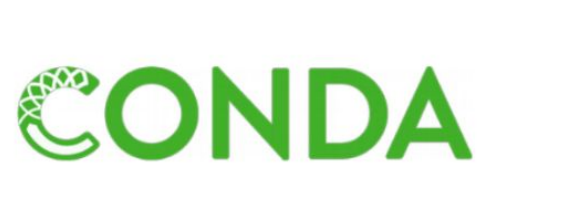

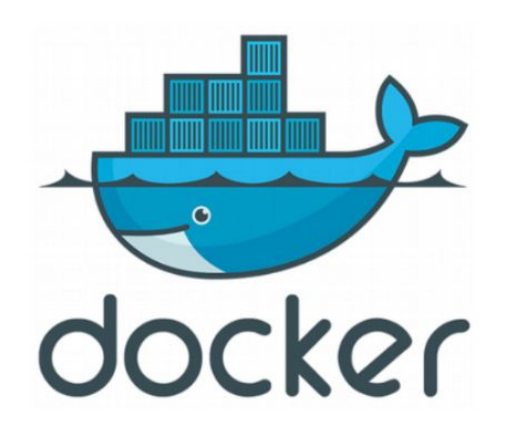

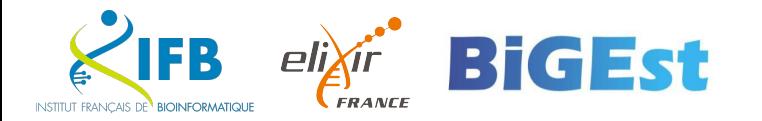

 $\bullet$ 

**Packaging/Deployment Approach** 

**Example Commands** 

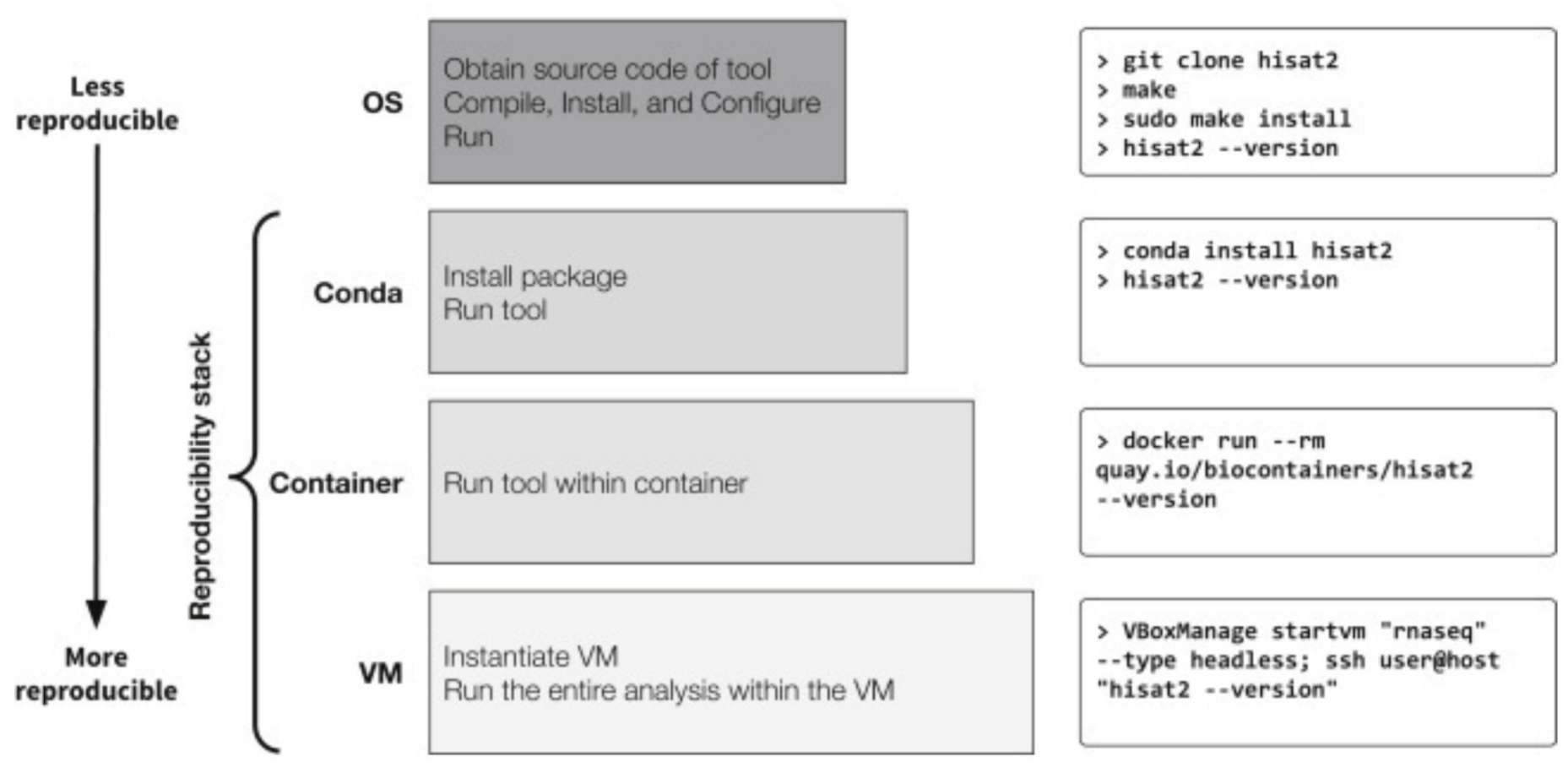

Practical Computational Reproducibility in the Life Sciences - Björn Grüning et al (2018)

 $\mathcal{L}$  ift

# About Docker

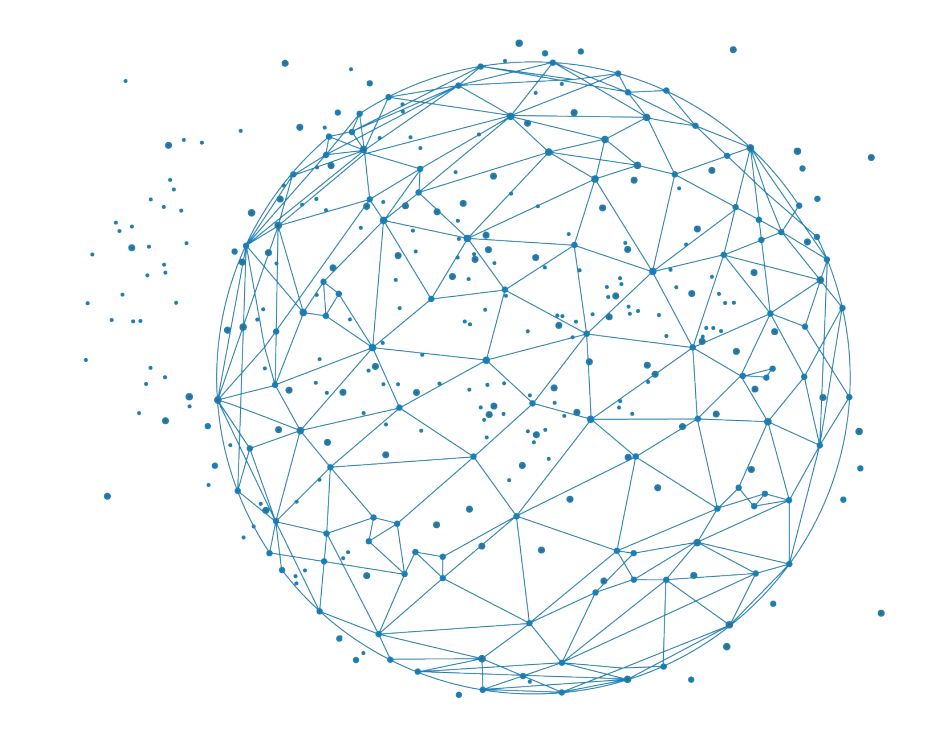

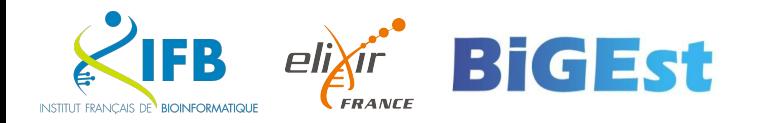

About Docker

Docker is not very "old"

- First commit January 2013
- First version March 2013
- Version 1.0 in June 2014
- But its adoption was fast
	- Officially packaged in Ubuntu since 2014 (v14.04)

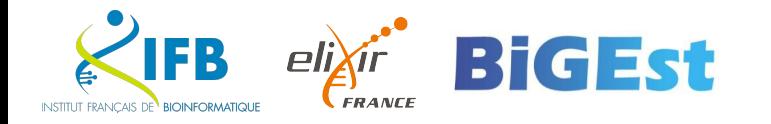

### What is Docker?

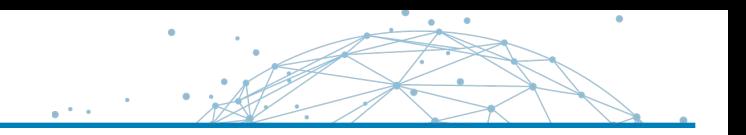

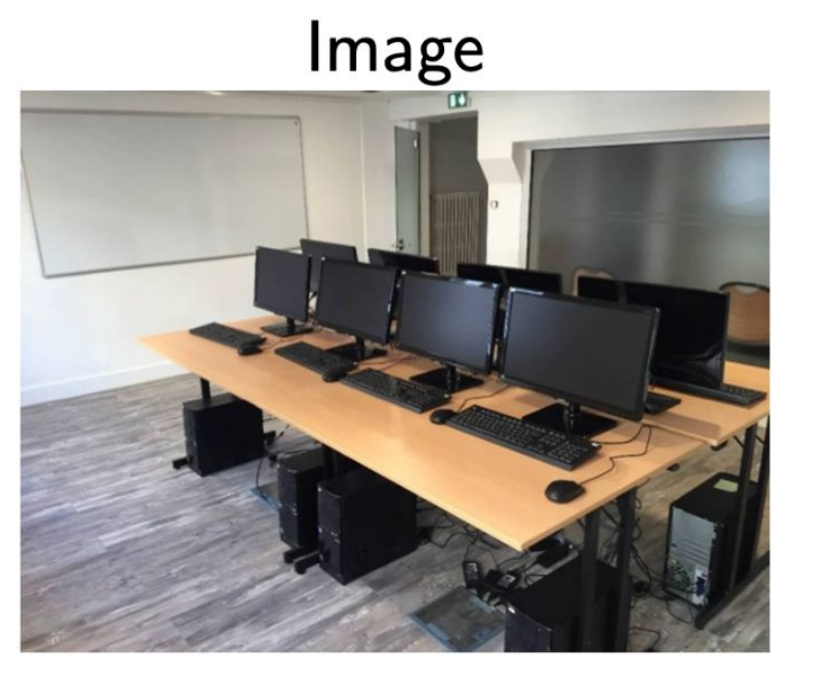

- Set of libraries and functions
- Fixed. Cannot be modified
- $\bullet$  Can be stored/shared online
- Can be automatically built

**BiGEst** 

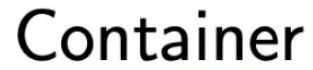

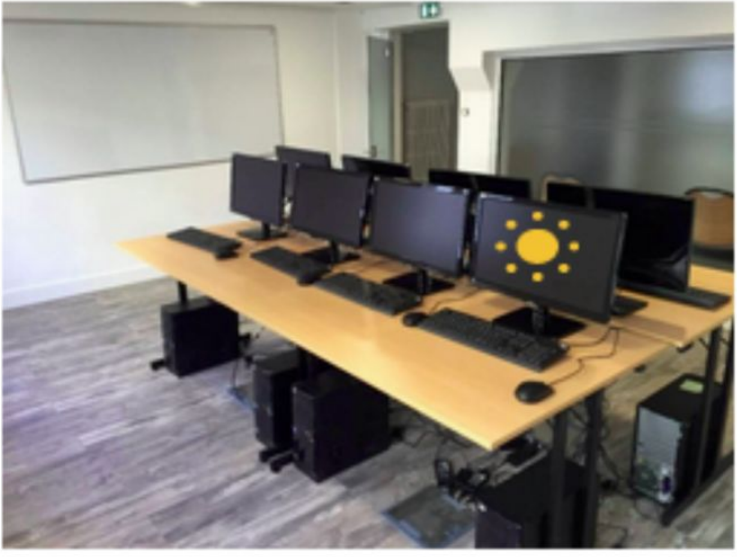

- "Active image"
- Can be modified (interactive)
- Can be turned into an image
- One image, many containers

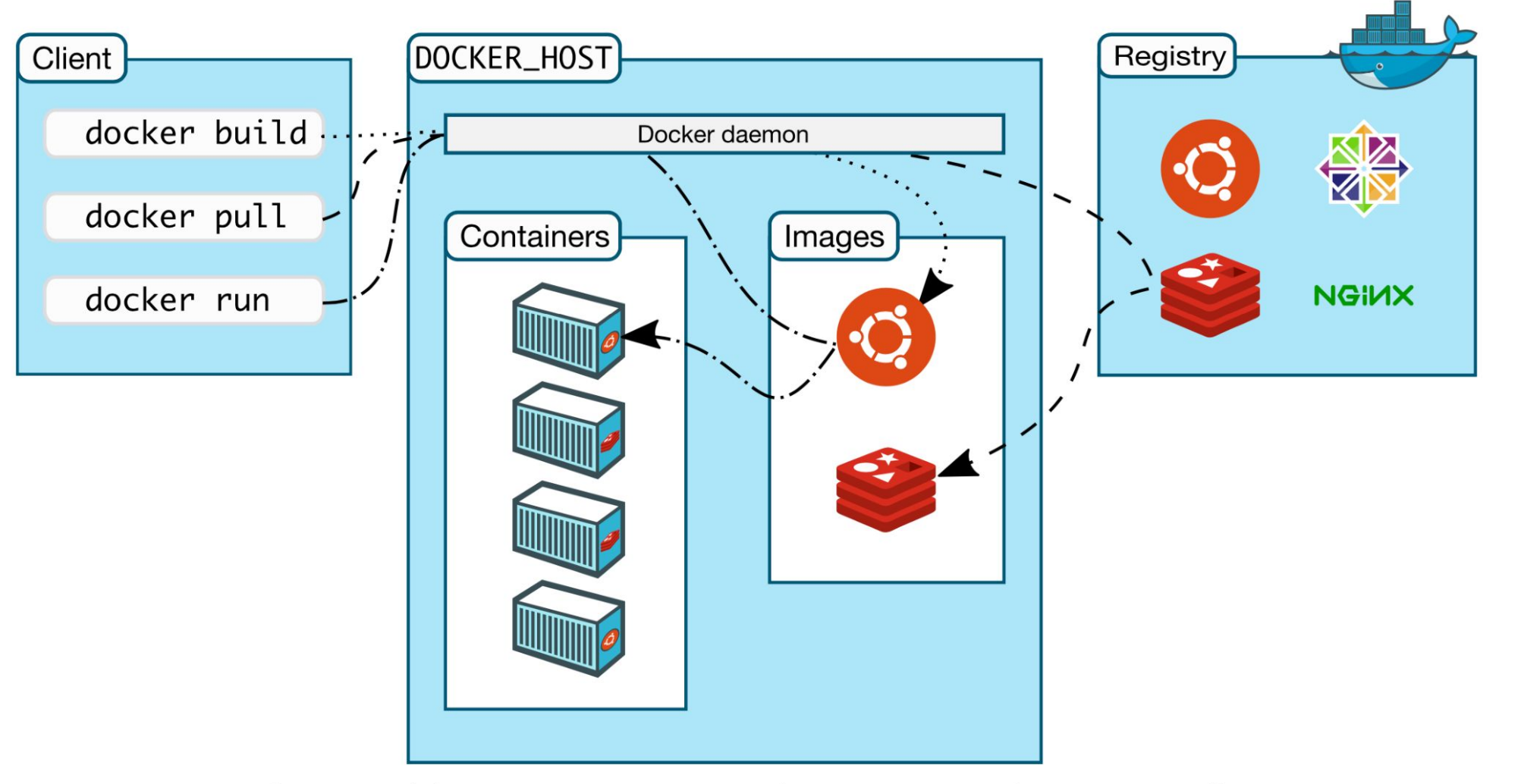

(https://docs.docker.com/get-started/overview/)

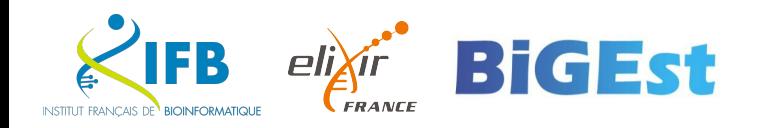

#### What is Docker?

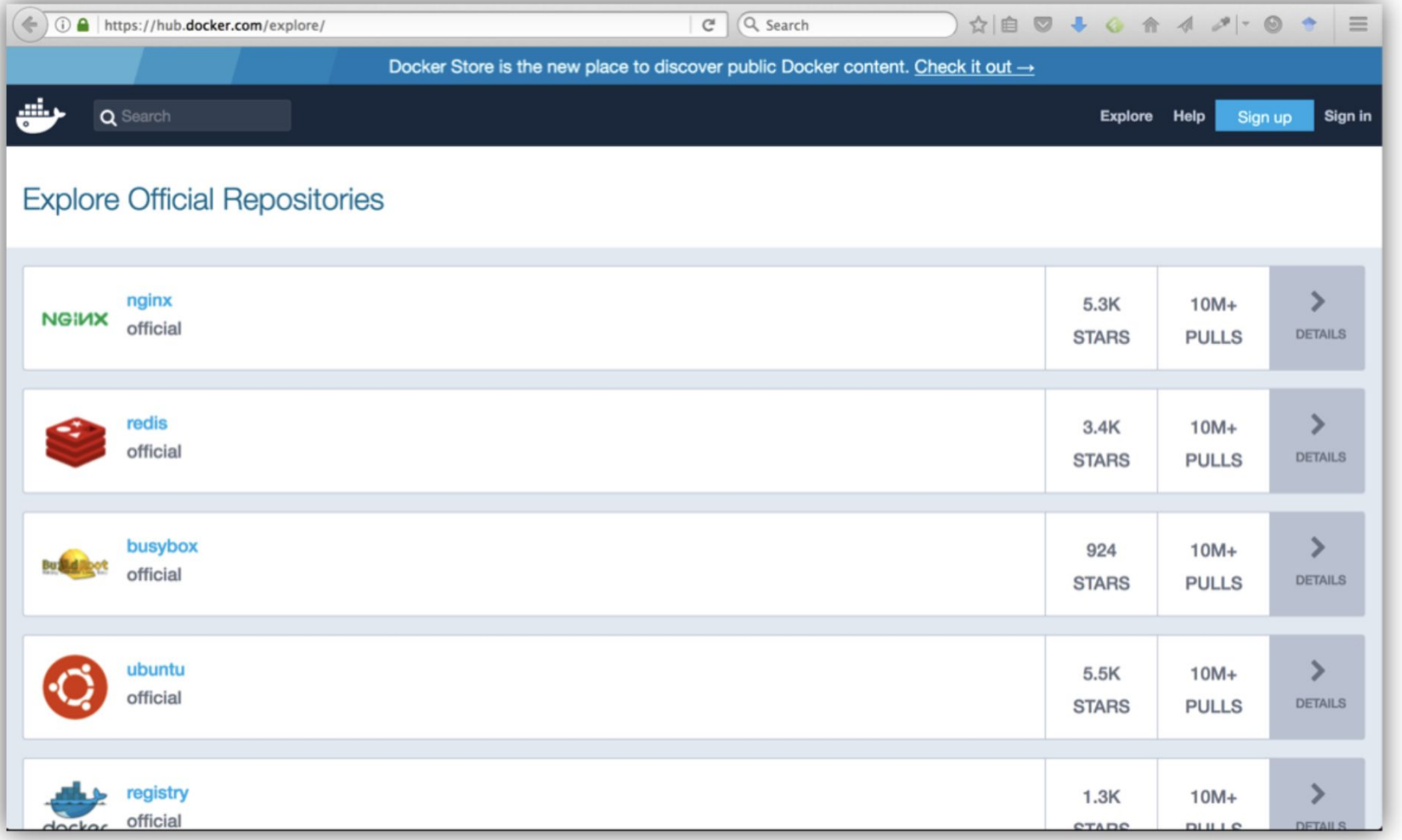

 $(\text{https://hub.docker.com/})$ 

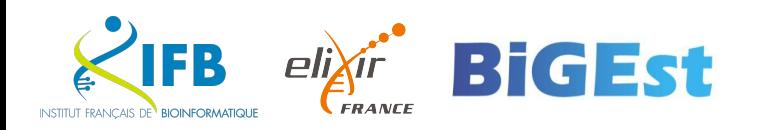

# Encapsulating our pipeline tools into Docker

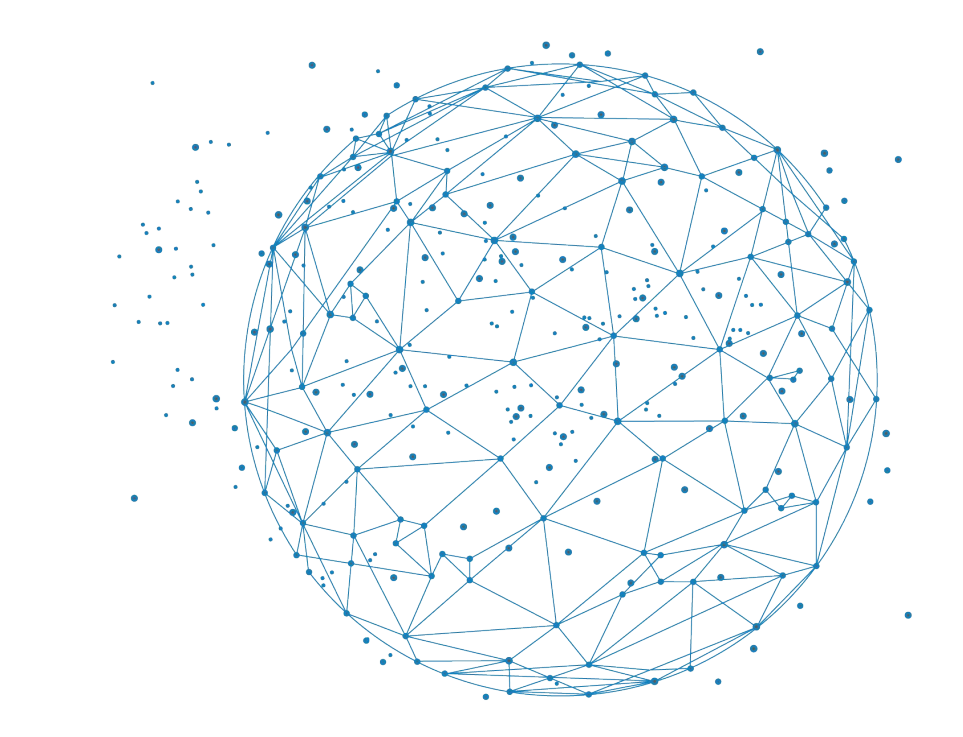

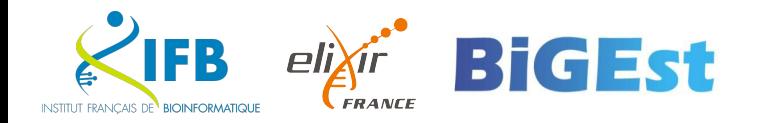

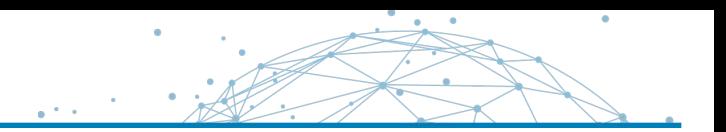

### **What we have now ?**

- A Git repository with our Notebook
- A environment lock file to recreate quickly a conda environment and get all dependencies

## **But**

- Notebooks require a JupyterLab server…

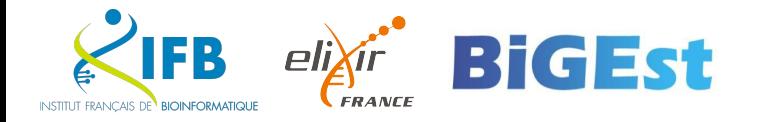

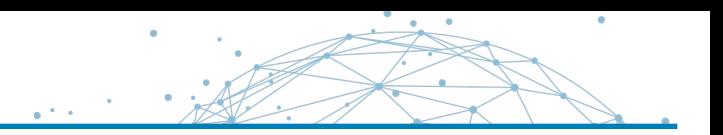

What if we could shared a runnable JupyterLab environment including our Notebook and all its dependencies ?

Introducing…

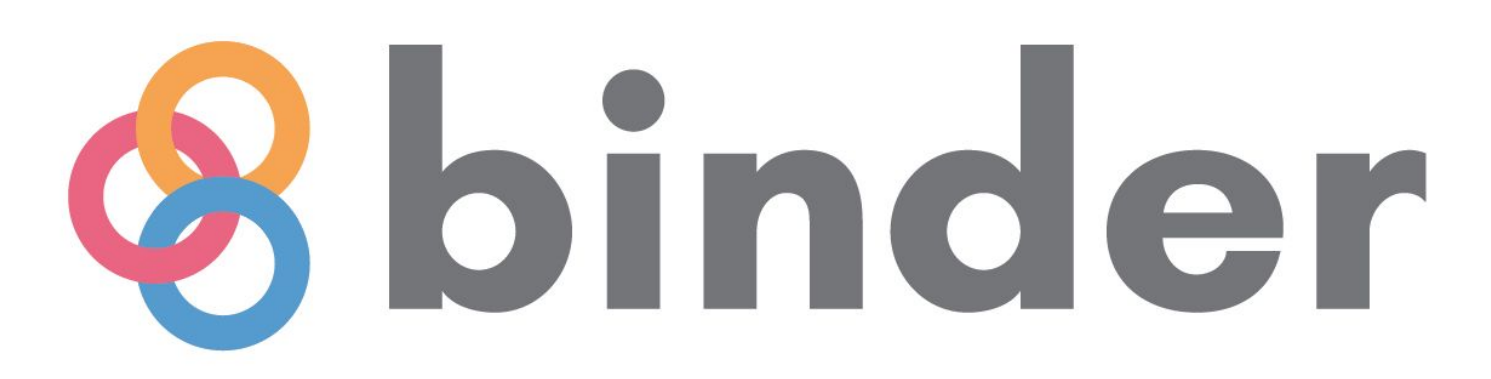

https://mybinder.org

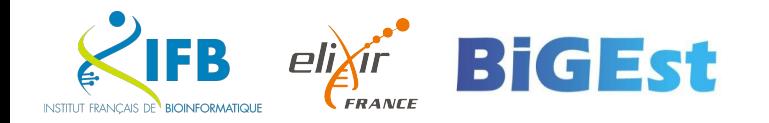

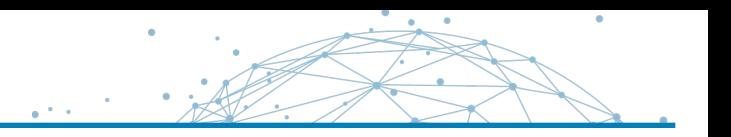

Binder is an online service that lets you share your notebook(s) in a interactive environment.

### **How does it work ?**

BinderHub (the backend of Binder) do the following operation:

- **Fetch your repo from GitHub**
- **E** Analyse the contents
- Build a Docker image based on your repo
- **Example:** Launch that Docker image in the cloud
- **Connect you to it via your browser**

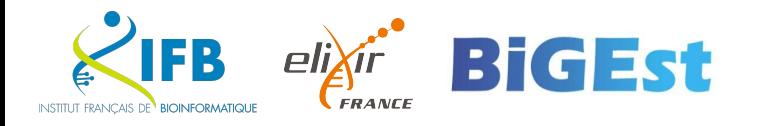

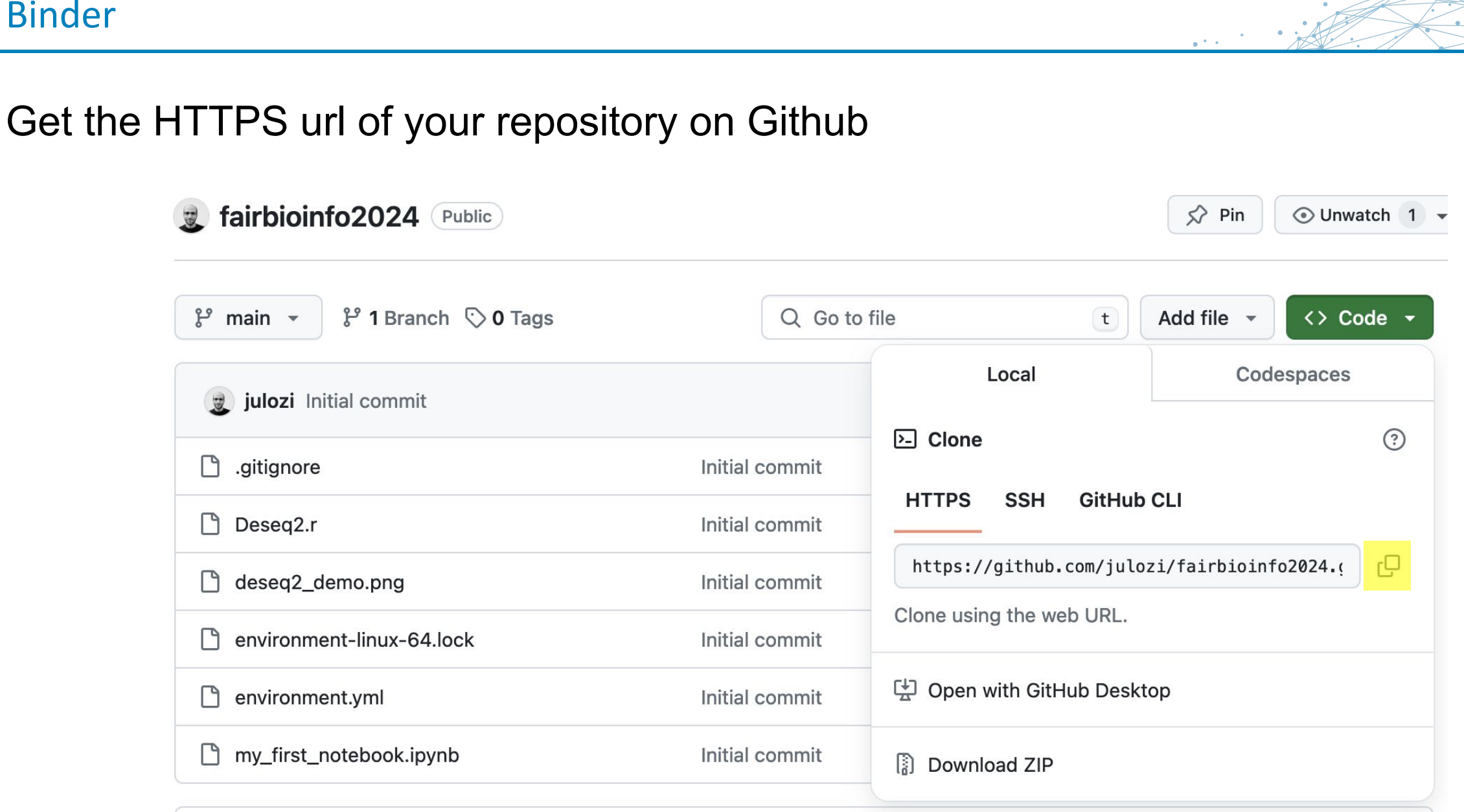

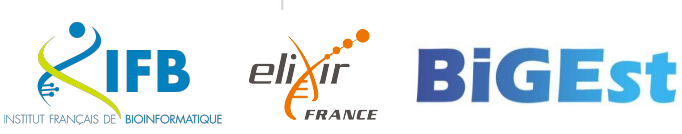

 $\bullet$ 

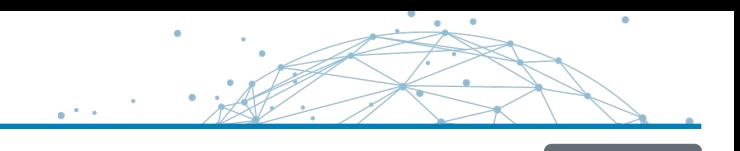

### Go to <https://mybinder.org>

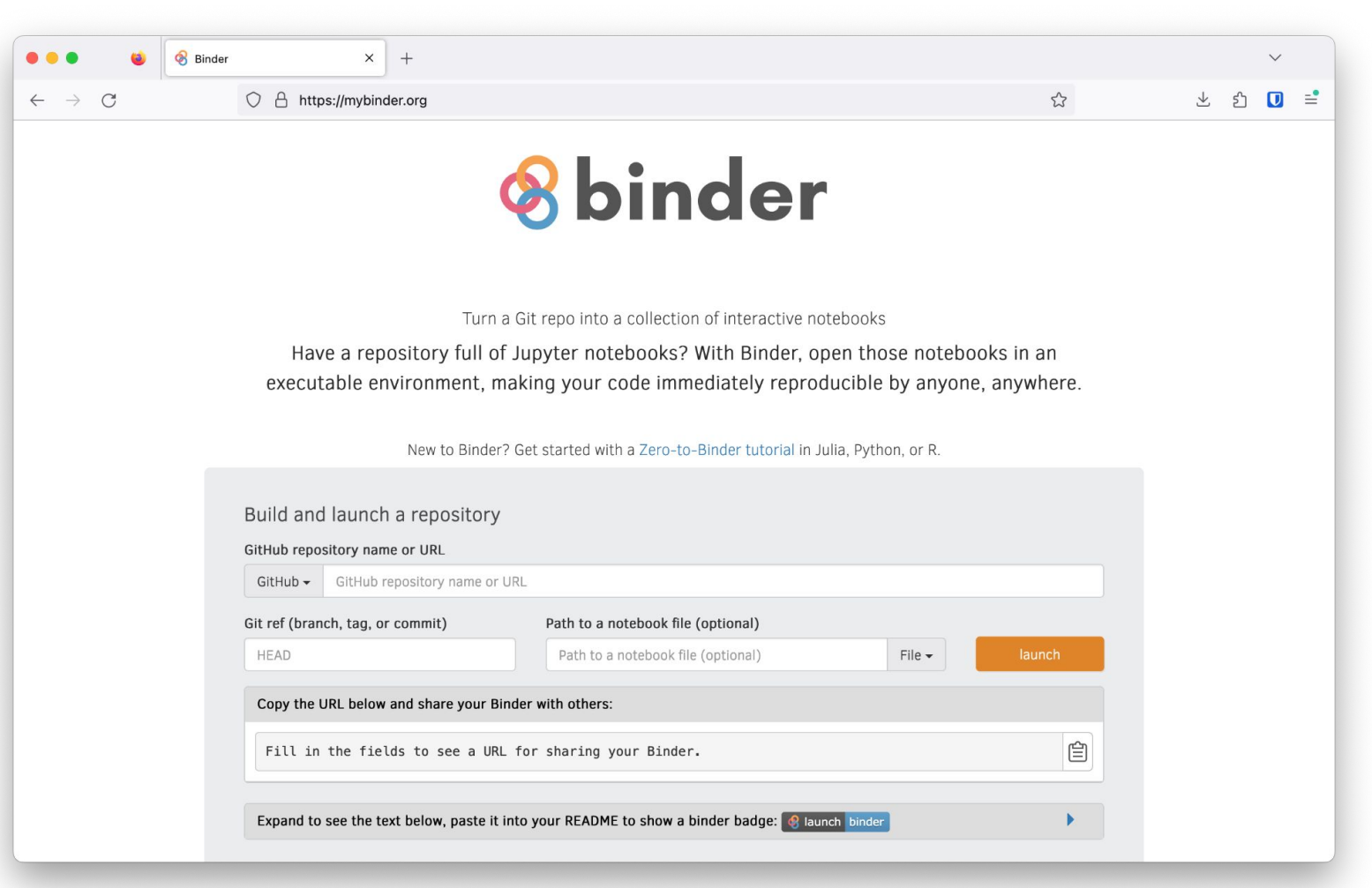

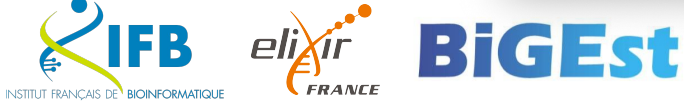

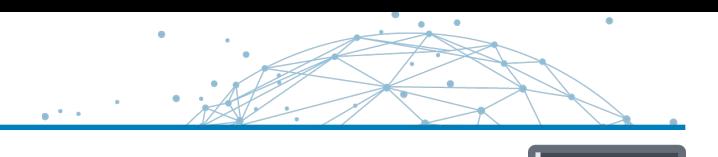

Paste your Github repository URL and click Launch

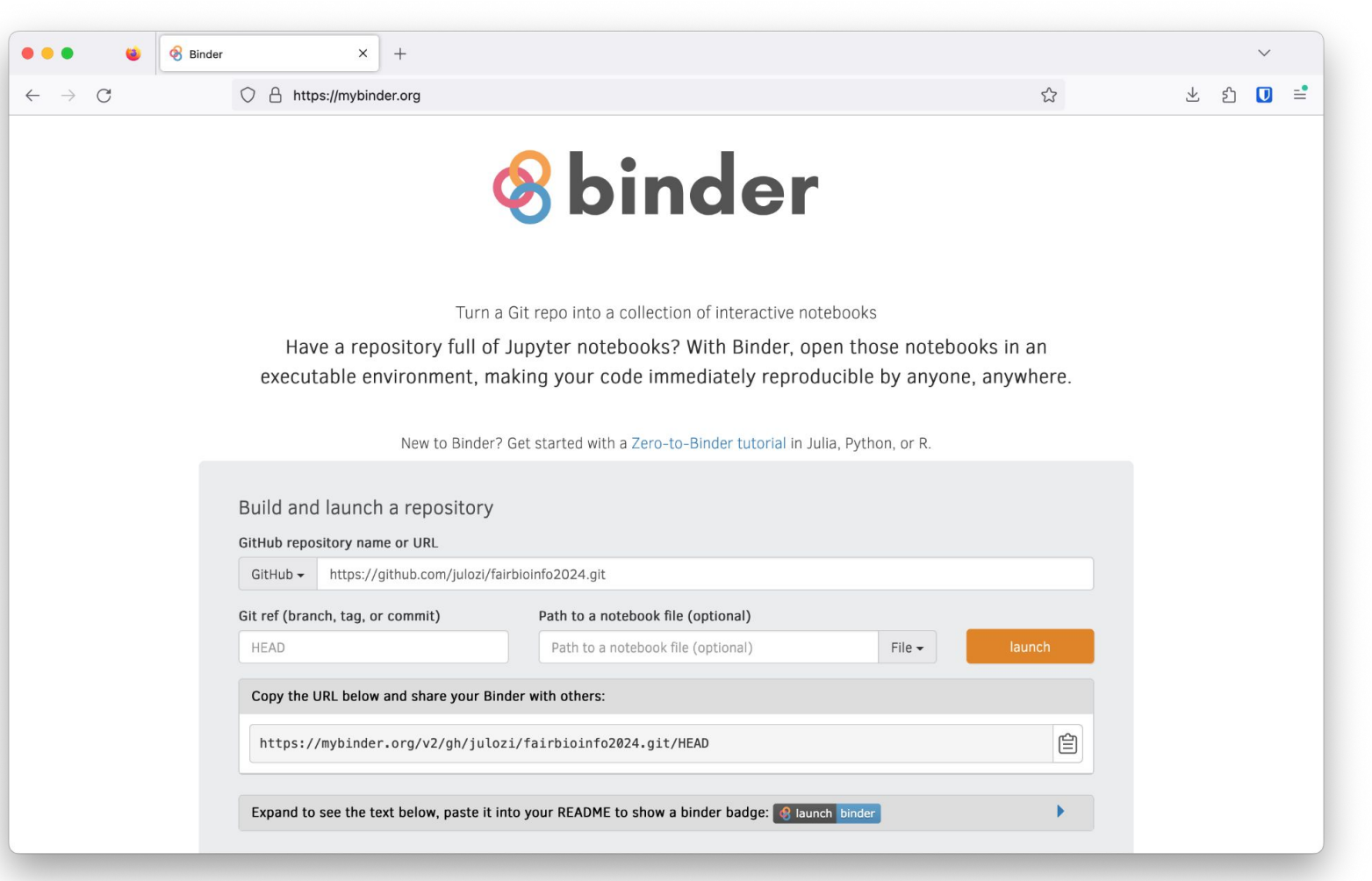

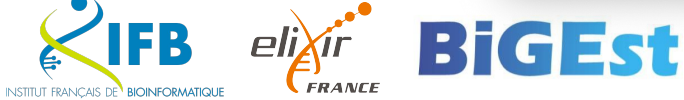

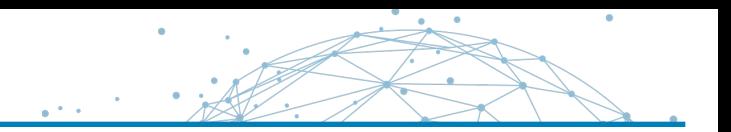

#### The build process is running…

Binder is picking up our environment.yml file automatically !

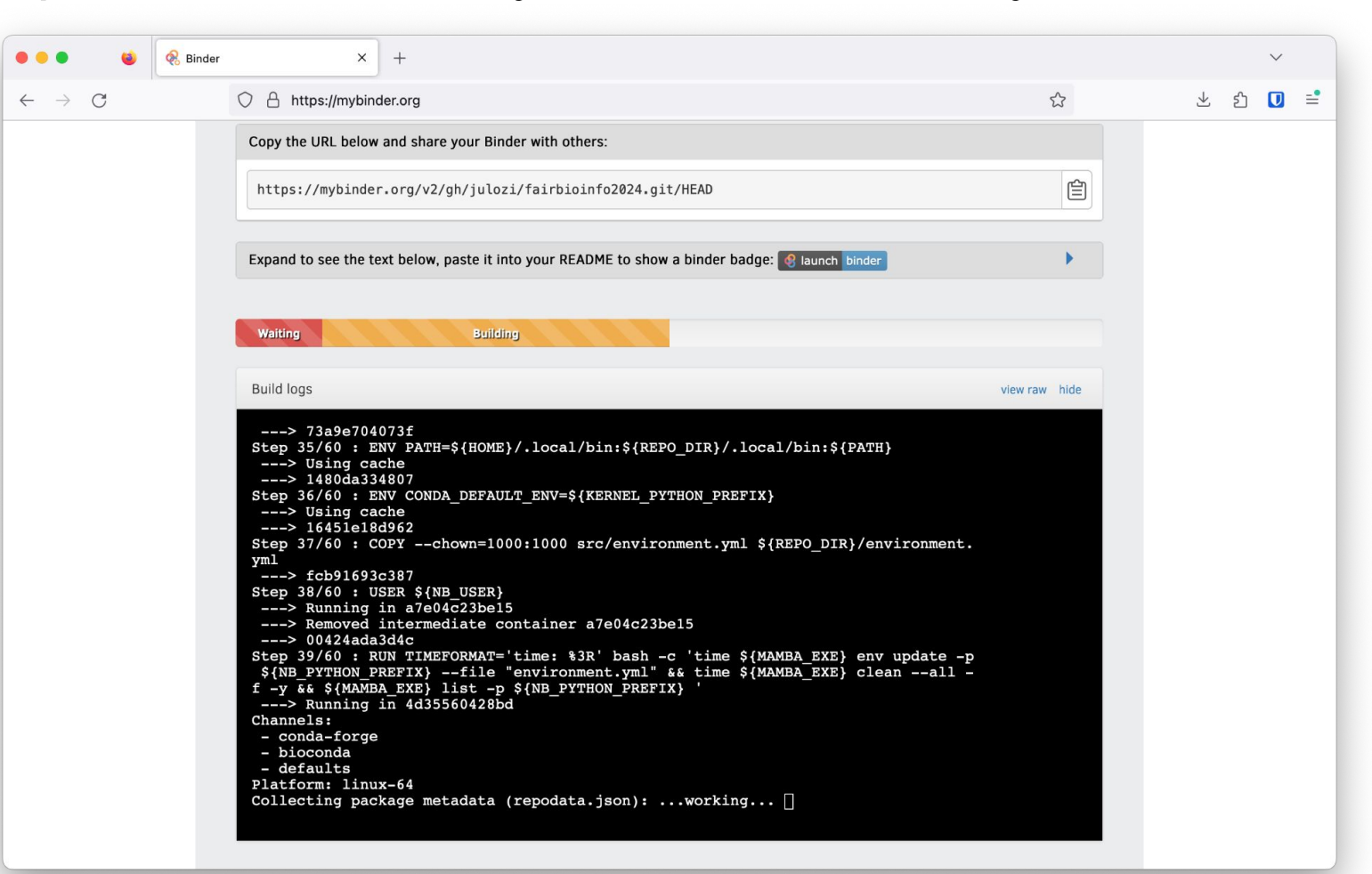

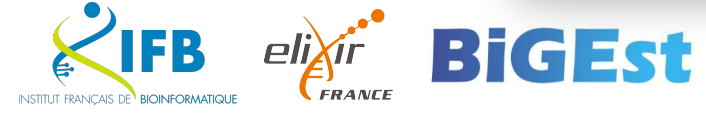

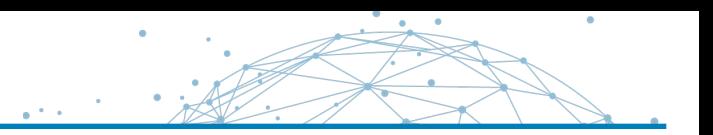

## What if I don't have a Notebook. Can I still share my work as a Docker image ?

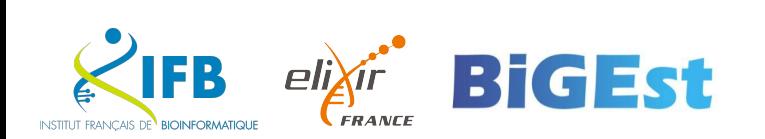

# Introducing… **Github Container Registry**

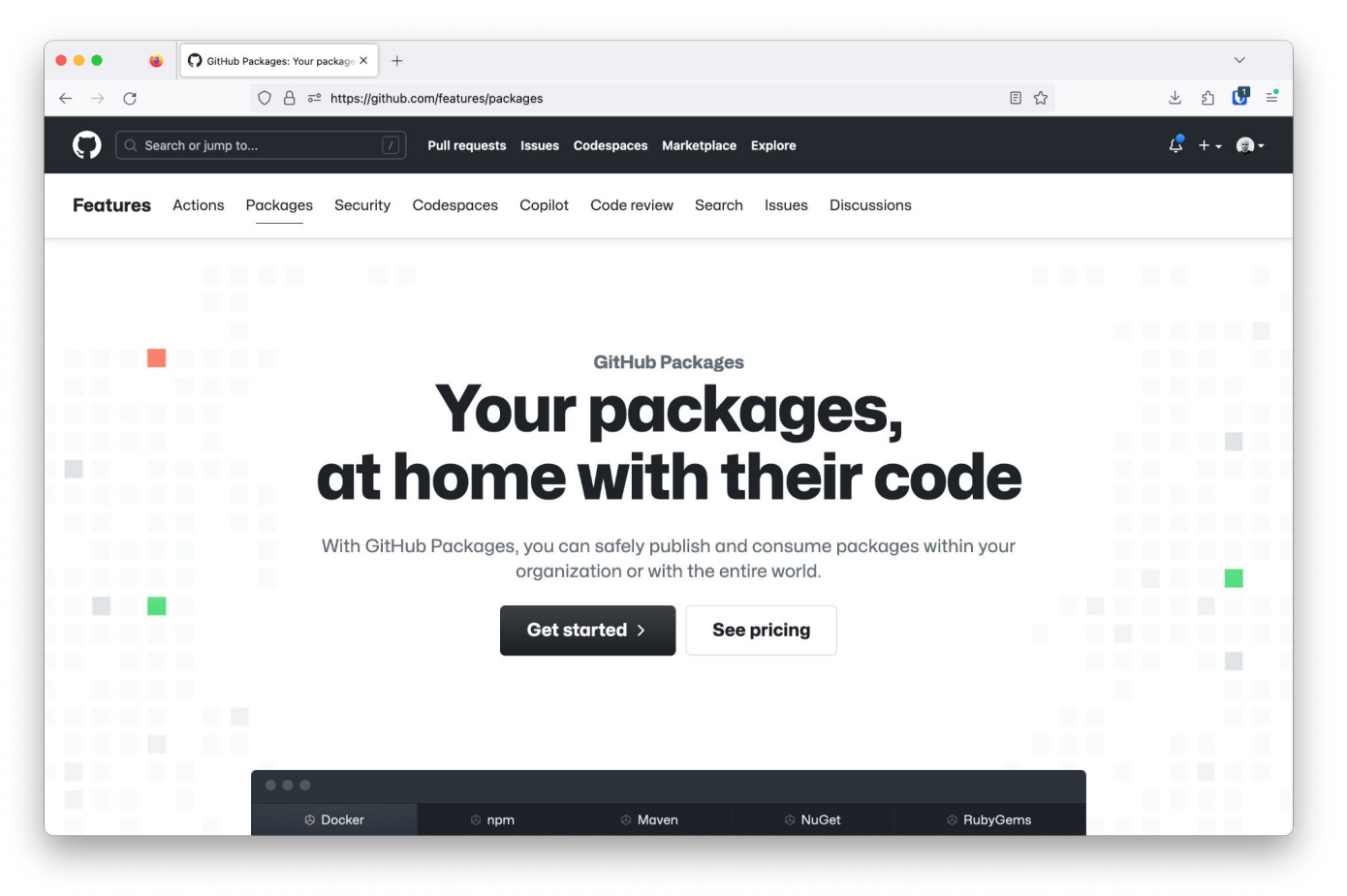

Let's create a shell version of our Notebook

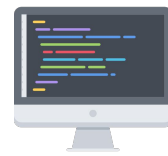

\$ jupyter nbconvert my\_first\_notebook.ipynb --to script [NbConvertApp] Converting notebook my\_first\_notebook.ipynb to script [NbConvertApp] Writing 990 bytes to my\_first\_notebook.sh

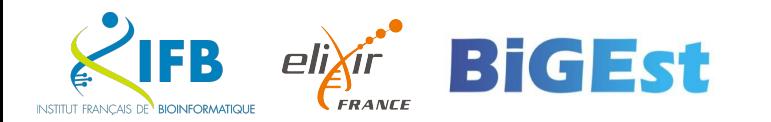

We need to **customize our script** to make it **more portable**

Add the **bash shebang** at the beginning of the my\_first\_notebook.sh script :

#!/usr/bin/env bash

Set a variable to retrieve the directory containing the script (we need this to call the R script)

```
SCRIPT_DIR=$( cd -- "$( dirname -- "${BASH_SOURCE[0]}" )" &> /dev/null && pwd )
```
Use the variable in the R script call

```
R < $SCRIPT_DIR/Deseq2.r --no-save
```
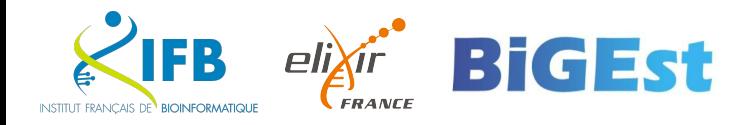

Add the new shell script to your repository

```
$ git add my_first_notebook.sh
$ git commit -m "add bash version of the pipeline"
```
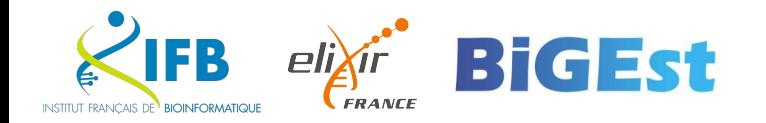

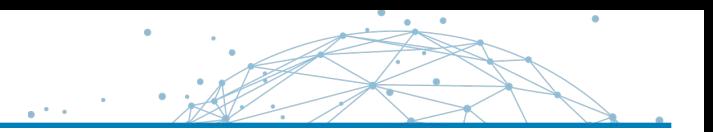

Github can help us create automatically a Docker image based on a Dockerfile located in our repository.

The step to do this are :

- Create a Dockerfile and push it Github
- **Enable the Publish Docker Container Github action**

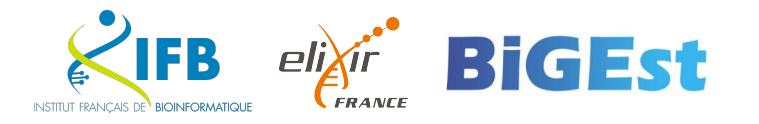

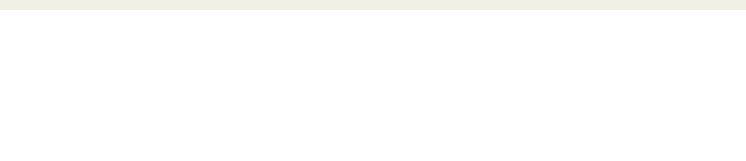

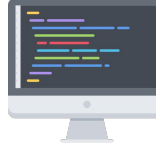

Create a new docker folder in your pipeline folder

\$ mkdir docker

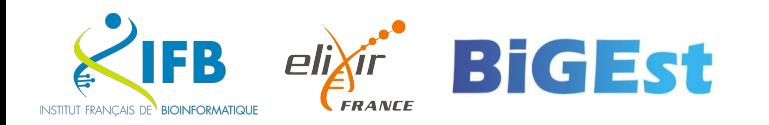

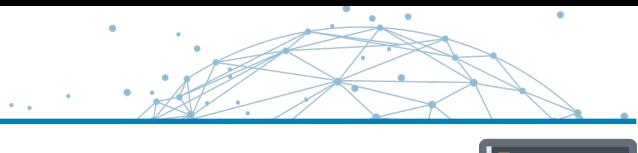

## Create a new file named Dockerfile in the docker folder

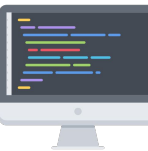

FROM mambaorg/micromamba:1.5.6 ADD ../environment.yml . RUN micromamba install -y -n base -f environment.yml && \ micromamba clean --all --yes

USER root RUN mkdir /opt/pipeline ENV PATH="/opt/pipeline:\$PATH" ADD ../my first notebook.sh /opt/pipeline/ ADD ../Deseq2.r /opt/pipeline RUN chmod +x /opt/pipeline/my\_first\_notebook.sh

USER \$MAMBA\_USER

Create an image based on micromamba distribution Add the environment.yml file Install packages listed in the environment.yml in the base environment and cleanup everything to make the image as light as possible

Switch to root user Create a /opt/pipeline folder Add the /opt/pipeline folder to the image \$PATH Add the pipeline script to the /opt/pipeline folder Also add the Deseq2.r file Make sure the script is executable

Switch back to mamba user

# Add the docker folder to the repository

\$ git add docker \$ git commit -m "add support for docker"

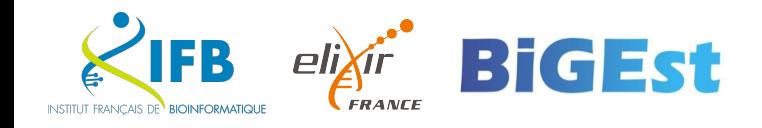

Docker image

Push the last commits to Github

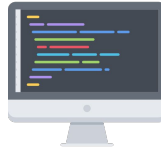

\$ git push origin main

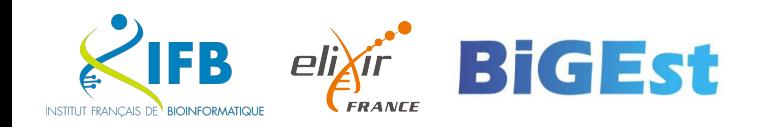

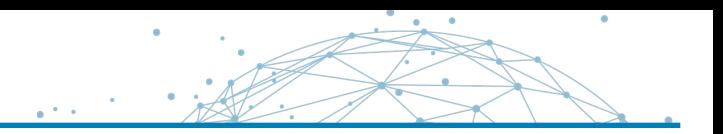

Github let you define actions that will be triggered automatically when your repository changes.

Actions are configure through **YAML files** called workflow.

Github proposes a set of pre-defined actions ready to use.

The **Publish Docker Container** action is a workflow that will build a Docker image based on a Dockerfile found at the root of your repository. It will then publish it in the Docker registry provided by Github.

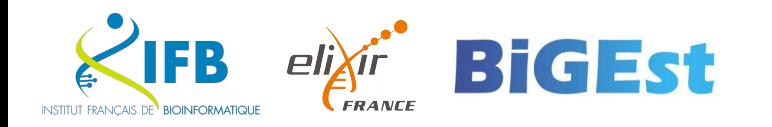

**INSTITUT FRANCAIS DE BIOINFORMATIQU** 

Go to your repository on Github and move to the **Actions** tab You should see the **Publish Docker Container** action suggested Click its **Configure** button

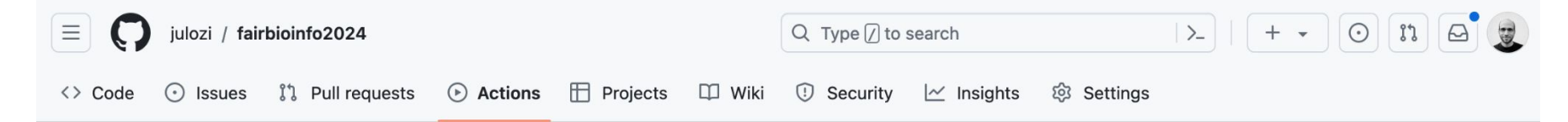

#### **Get started with GitHub Actions**

Build, test, and deploy your code. Make code reviews, branch management, and issue triaging work the way you want. Select a workflow to get started.

Skip this and set up a workflow yourself  $\rightarrow$ 

Q Search workflows

#### **Suggested for this repository**

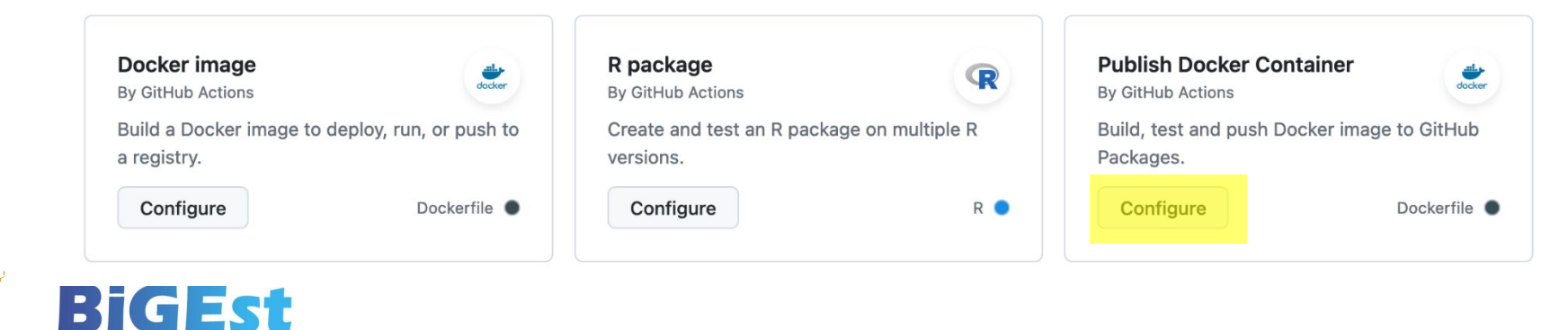

Github gives us a publish-docker.yml workflow ready to be pushed on our repository.

We need to make **two changes** in this file :

First, the image signing tool proposed by Github is outdated (this is a bug). We need to upgrade it :

```
 # Install the cosign tool except on PR
 # https://github.com/sigstore/cosign-installer
 - name: Install cosign
    if: github.event name != 'pull request'
    # uses: sigstore/cosign-installer@6e04d228eb30da1757ee4e1dd75a0ec73a653e06 #v3.1.1
     uses: sigstore/cosign-installer@e1523de7571e31dbe865fd2e80c5c7c23ae71eb4 #v3.4.0
    with:
    # cosign-release: 'v2.1.1'
     cosign-release: 'v2.2.3'
```
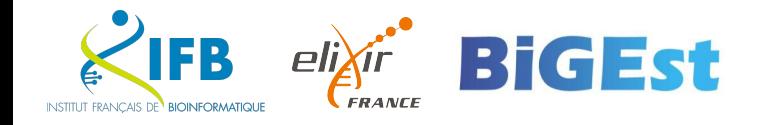

By default, the workflow is looking for a Dockerfile at the root of the repository. However we have created our Dockerfile in a docker folder.

We fix the job to use the docker/Dockerfile :

```
 - name: Build and push Docker image
  id: build-and-push
  uses: docker/build-push-action@0565240e2d4ab88bba5387d719585280857ece09 # v5.0.0
  with:
  context: .
  file: ./docker/Dockerfile
 push: \frac{1}{2}{ github.event_name != 'pull_request' }}
  tags: ${{ steps.meta.outputs.tags }}
 labels: \frac{1}{3}{ steps.meta.outputs.labels }}
  cache-from: type=gha
  cache-to: type=gha,mode=max
```
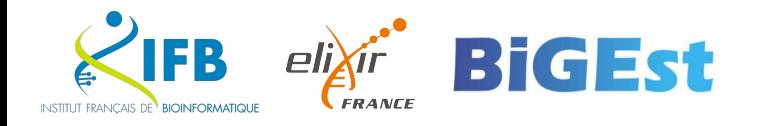

# Click the green **Commit changes…** button and validate the commit in the modal window.

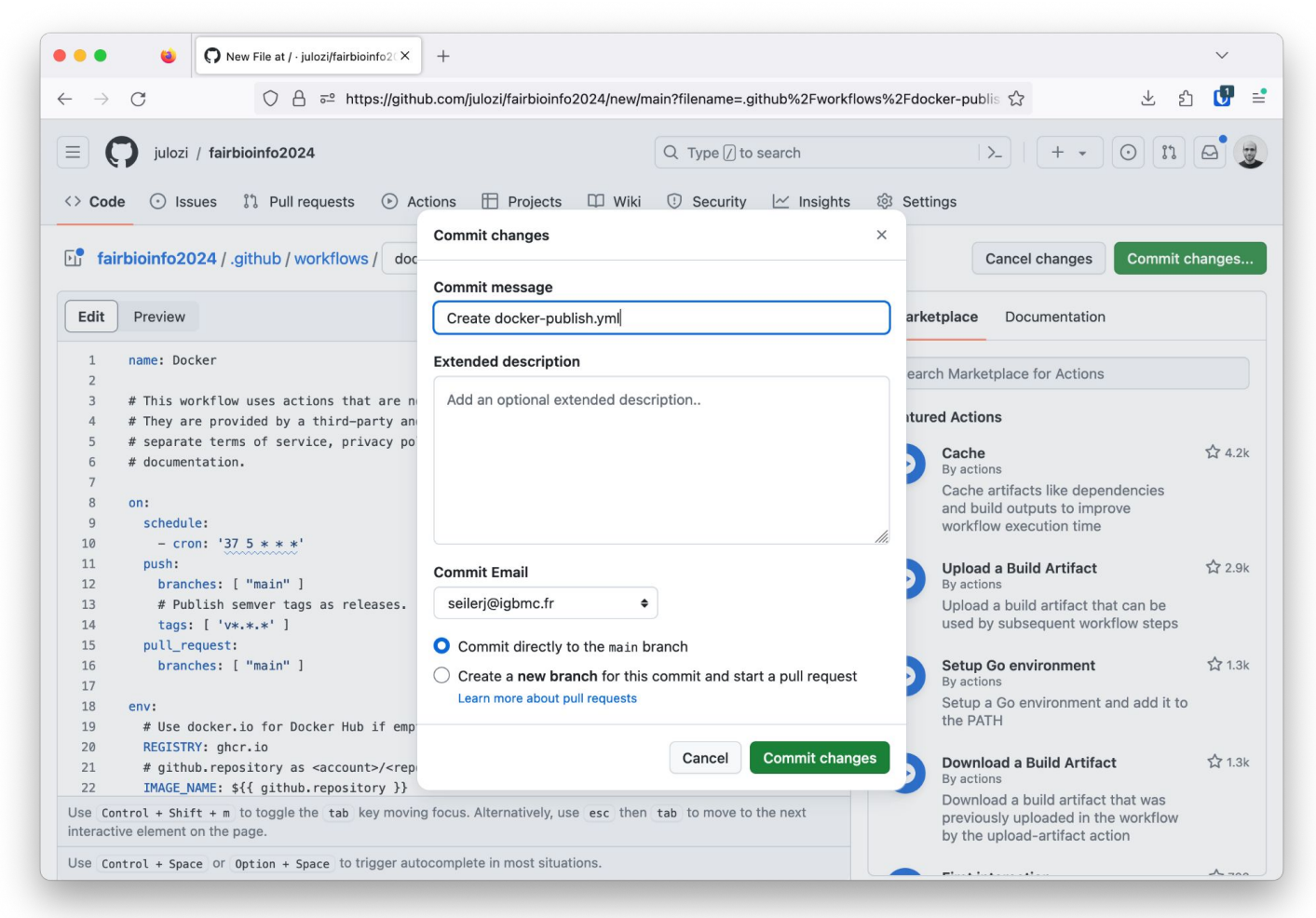

53

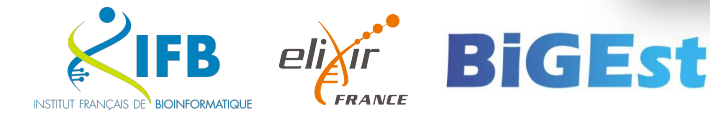

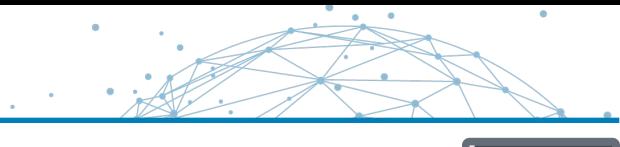

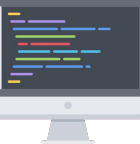

# Github will automatically trigger the new action workflow. You can find it back in the **Actions** tab.

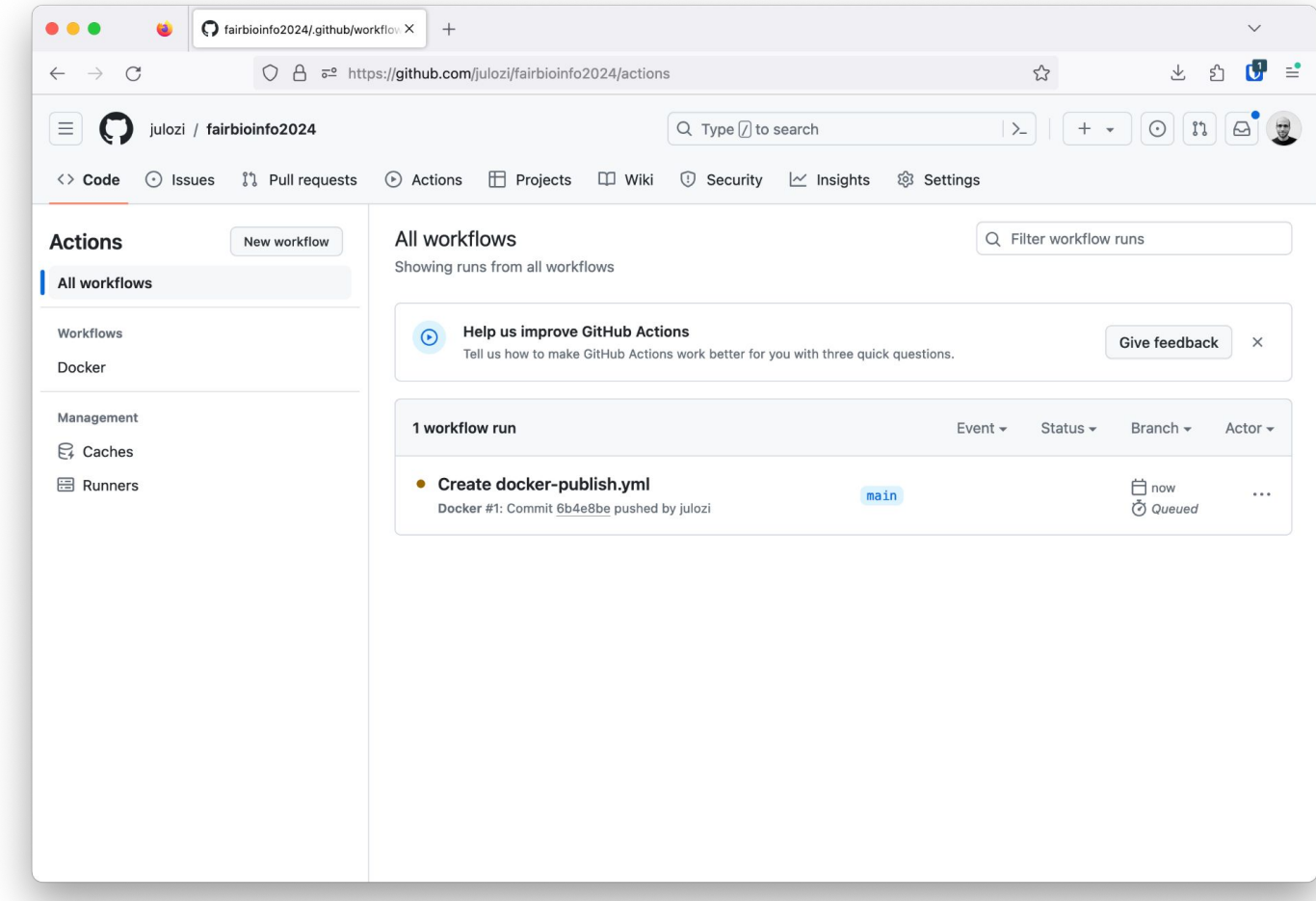

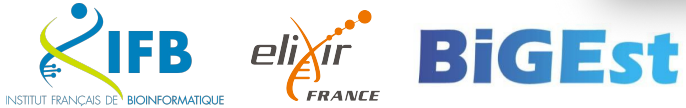

#### Docker image

When the build is finished successfully, the Docker image can be found in Packages section of the repository.

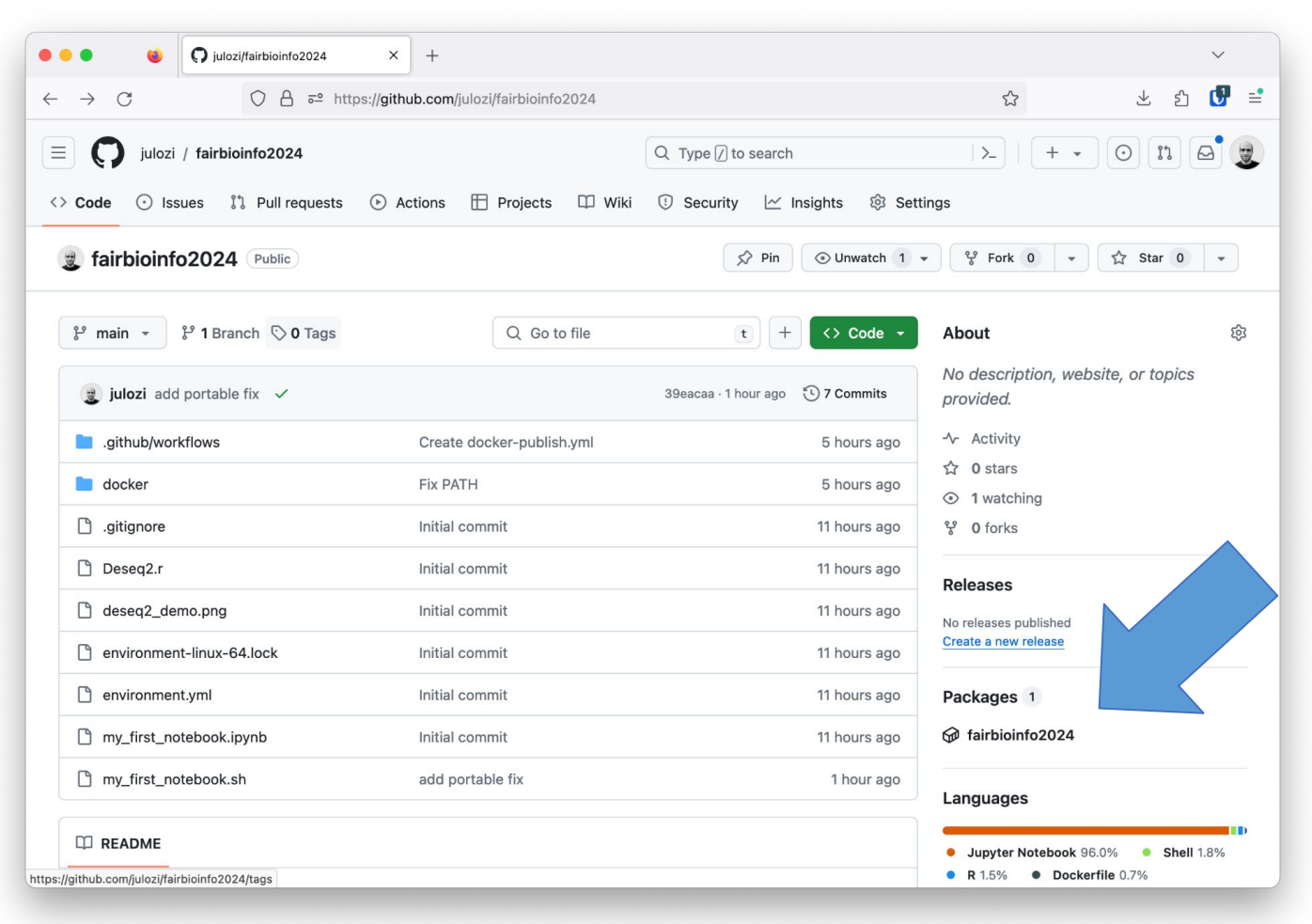

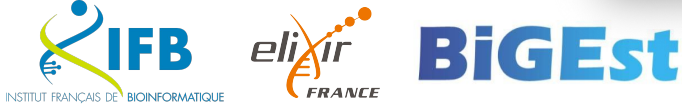

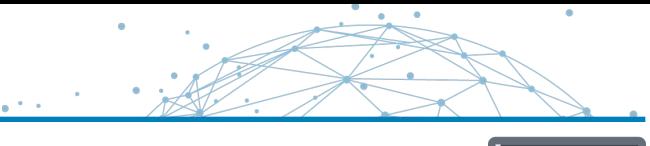

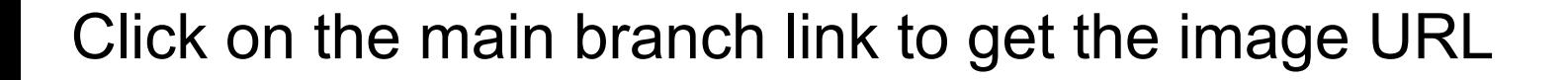

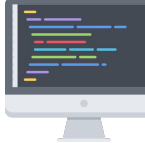

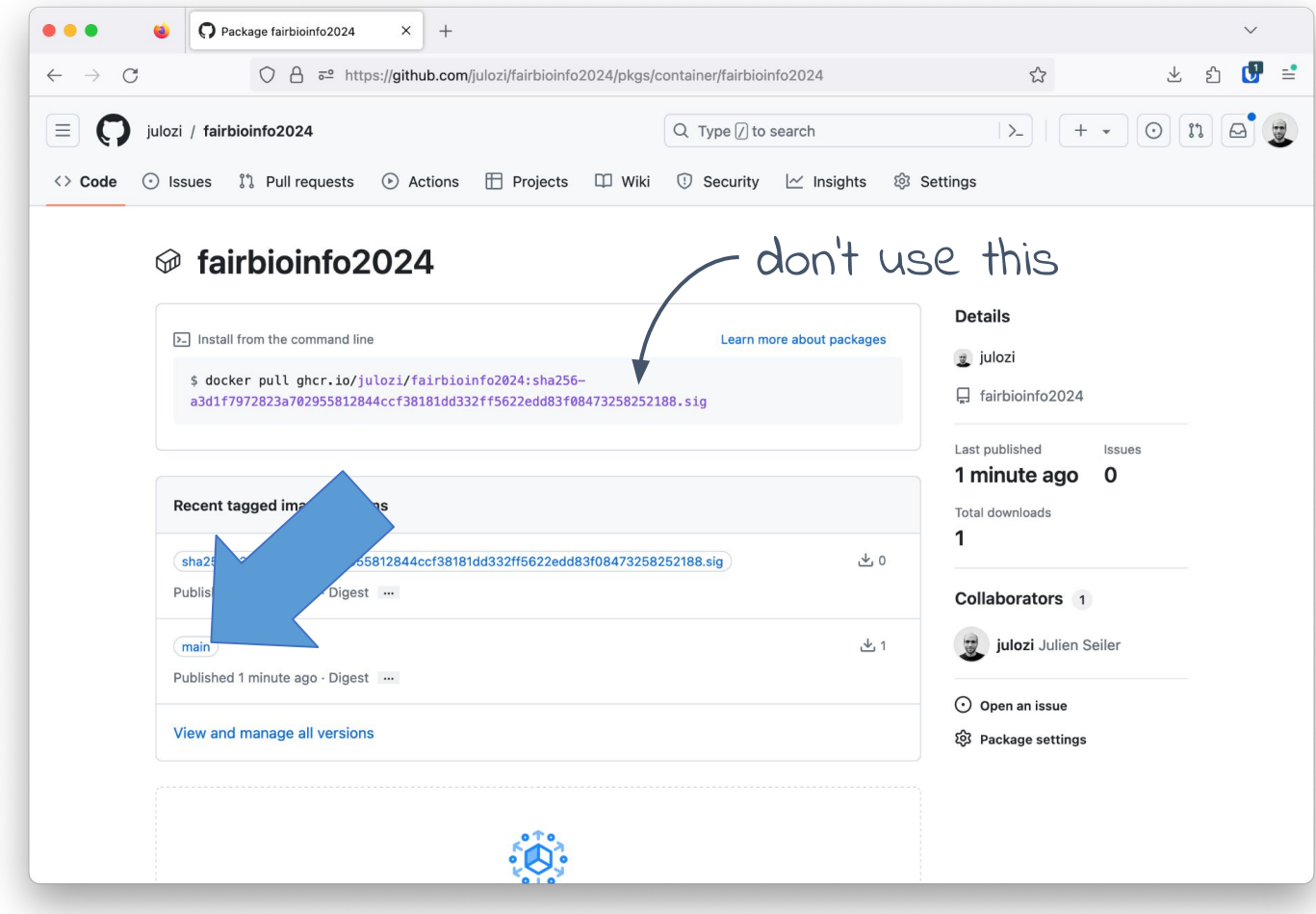

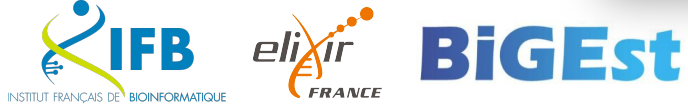

**INSTITUT FRANCAIS** 

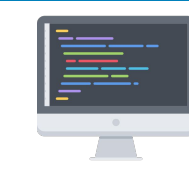

### Click on the main branch link to get the image URL

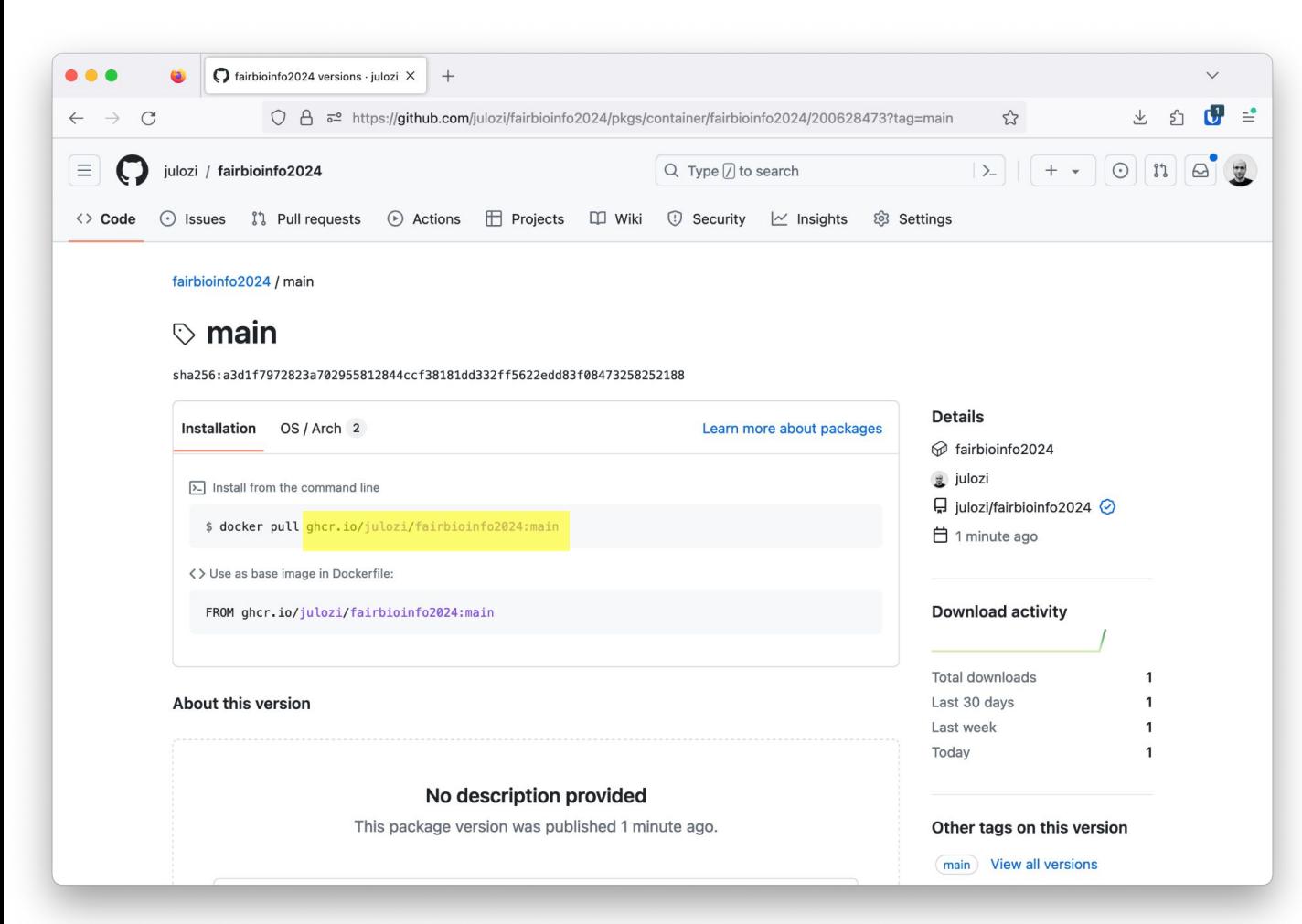

Bid st

You can now run the pipeline on any Docker enabled computer :

docker run -t -i \ [ghcr.io/julozi/fairbioinfo2024:main](http://ghcr.io/julozi/fairbioinfo2024:main) \ my\_first\_notebook.sh

*Use the* --platform linux/amd64 *option if you are working on Apple Silicon*

# Apptainer : container on HPC cluster

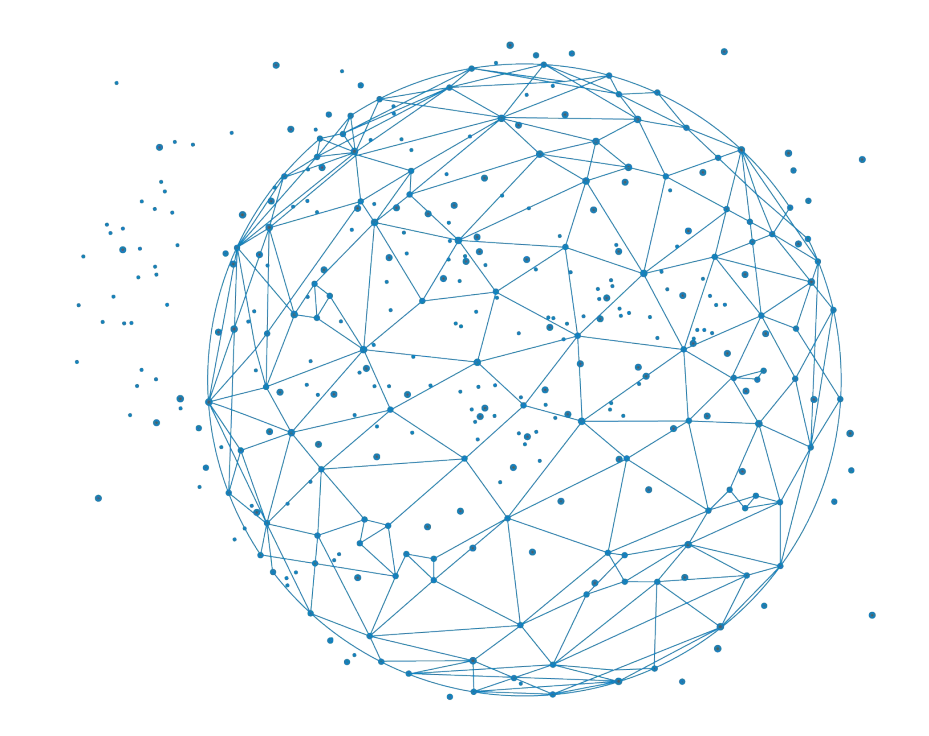

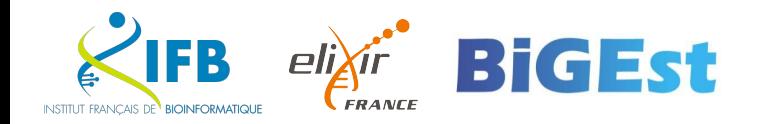

Docker requires a **Docker Host** to run containers.

The Docker Host is a system daemon that run as root and can access to a reserved part of the hardware resources.

**This is not compatible with an HPC cluster where hardware resources are already managed by a job scheduler (SLURM)**

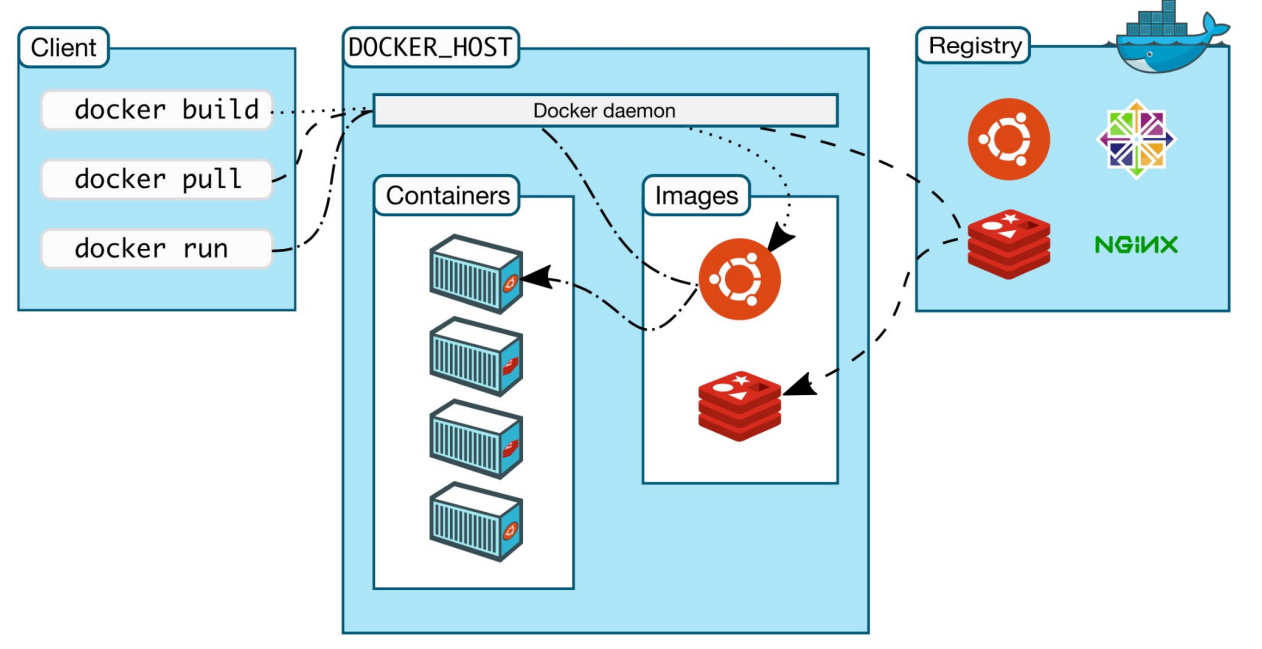

 $(\text{https://docs.docker.com/get-structured/overview/})$ 

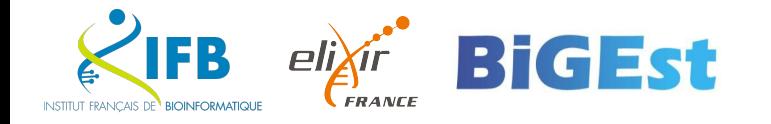

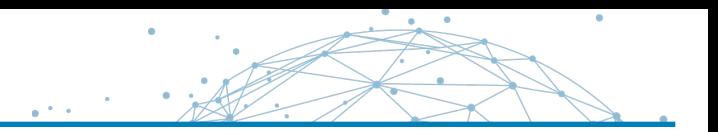

Apptainer is an open source container platform designed to run complex applications on high-performance computing (HPC) clusters in a simple, portable, and reproducible way.

# An Apptainer container image is a file An Apptainer running container is a user process

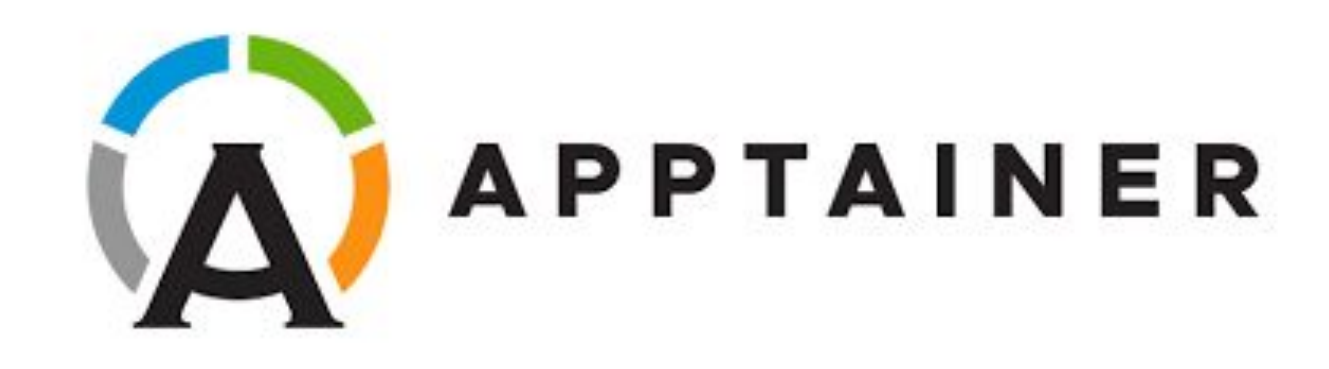

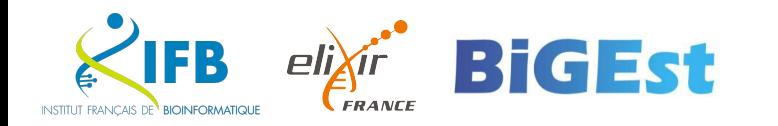

Apptainer has its own image definition format which is different than Dockerfile.

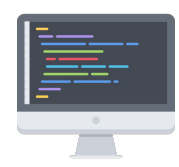

However, it is possible to build an Apptainer image directly from a Docker image URL.

Let's create an Apptainer image file from our pipeline Docker image :

```
$ mkdir apptainer
```
- \$ cd apptainer
- apptainer build pipeline.sif docker://<your docker image URL>

This will create a pipeline.sif file ready to be used.

You can now run the pipeline script contained in the image :

\$ apptainer run pipeline.sif my\_first\_notebook.sh

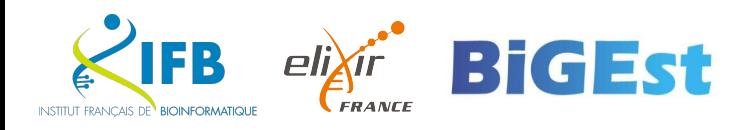